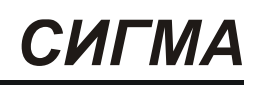

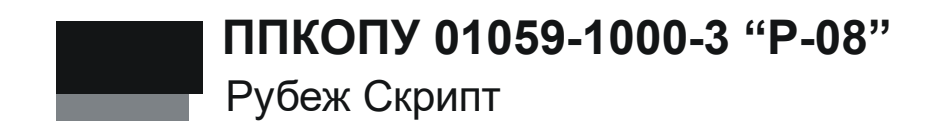

Системное описание

# Оглавление

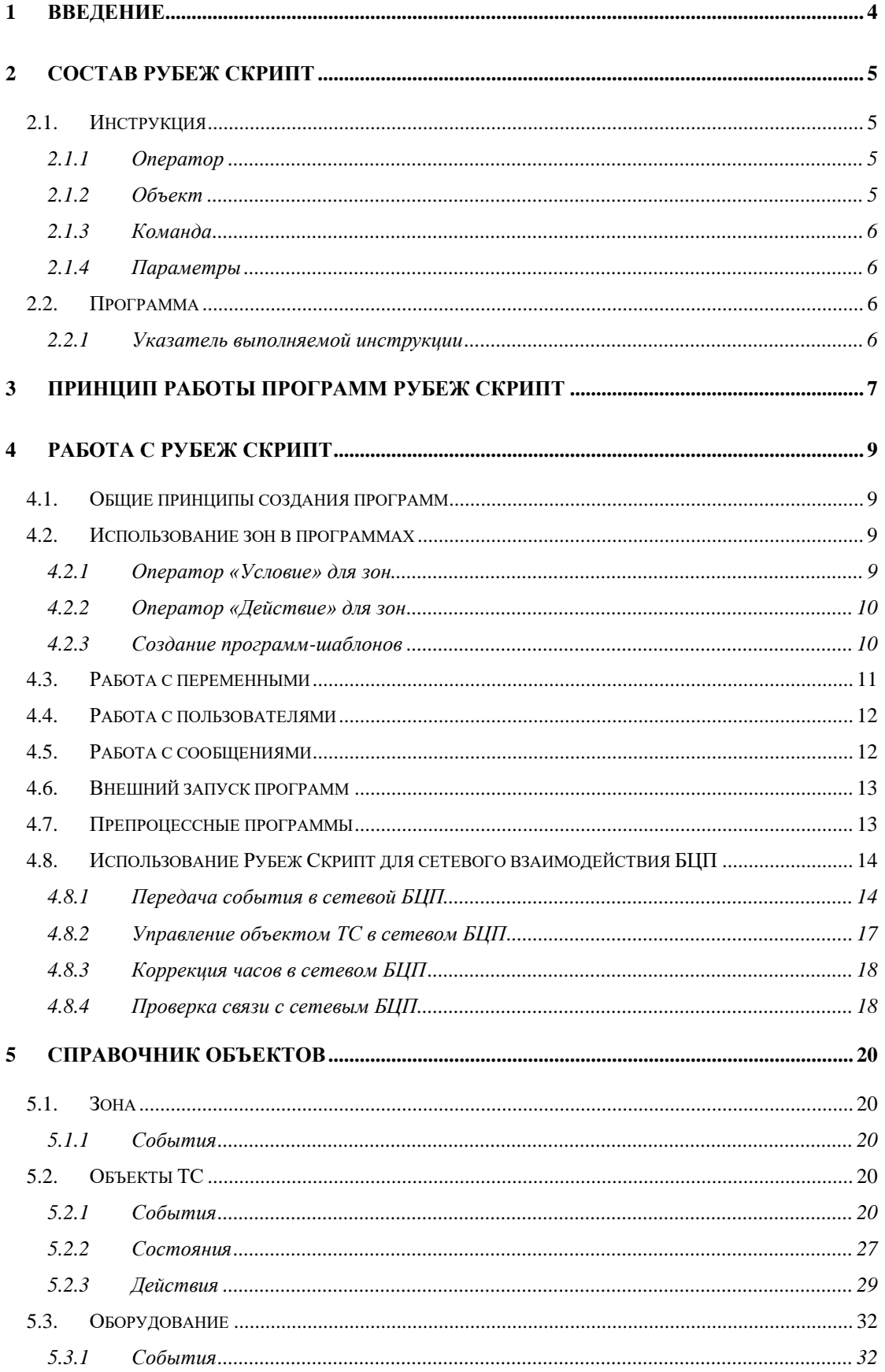

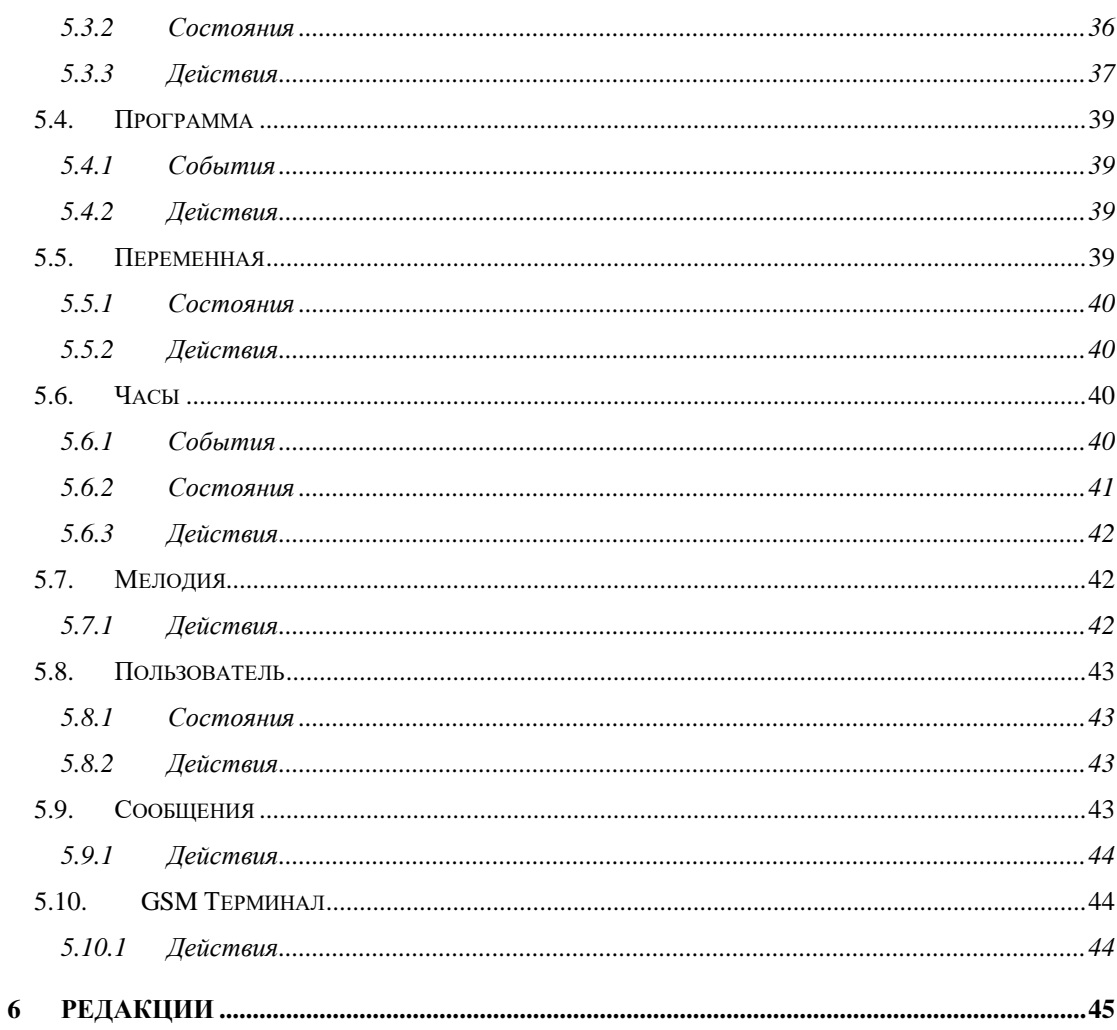

# <span id="page-3-0"></span>**1 Введение**

Данный документ предназначен для изучения встроенного языка программирования ППКОПУ «Р-08» Рубеж Скрипт (далее РС).

РС представляет собой мощное средство конфигурирования логики работы прибора. Наряду с этим, РС является достаточном простым в освоении и использовании. Для работы с РС в БЦП имеется встроенный редактор РС.

# <span id="page-4-0"></span>**2 Состав Рубеж Скрипт**

В состав РС входят два основных объекта: Инструкция и Программа.

### <span id="page-4-1"></span>*2.1. Инструкция*

Инструкция – базовая конструкция РС. Все инструкции имеют единый формат и состоят из четырех основных частей:

- Оператор
- Объект
- Команда
- Параметры

### <span id="page-4-2"></span>**2.1.1 Оператор**

Оператор определяет тип инструкции. В РС существует всего лишь три оператора, что определяет простоту языка. Список операторов:

- Событие
- Условие
- Действие

Инструкция с оператором «Событие» является своеобразным фильтром и выполняется лишь тогда, когда в системе происходит событие, указанное в поле инструкции «Команда», связанное с объектом, указанным в поле «Объект».

Оператор «Условие» применяется для проверки состояния объекта. Если условие выполняется, управление передается следующей инструкции, иначе осуществляется переход через инструкцию, т.е. инструкция, следующая за условием, пропускается. Данным способом в РС осуществляются ветвления, т.е. в зависимости от состояния проверяемого объекта управление передается в то или иное место программы. При описании условия можно задать инверсию условия, тогда если условие выполняется – управление передается через одну инструкцию, если не выполняется – на следующую. Во встроенном редакторе РС инверсия устанавливается и снимается клавишей «\*», при этом инверсия показывается символом «!» после названия оператора.

Оператор «Действие» применяется для выполнения действий над объектами.

### <span id="page-4-3"></span>**2.1.2 Объект**

После того как указан оператор инструкции, необходимо выбрать объект, с которым будет работать данная инструкция. В данной реализации РС поддерживаются следующие объекты:

- Зона
- Объект ТС
- Оборудование
- Пользователь
- Программа
- Переменная
- Звук
- Системные часы
- Временная зона
- Сообщение
- GSM Терминал

## <span id="page-5-0"></span>2.1.3 Команда

Команда определяет конкретные действия, выполняемые инструкцией по отношению к объекту, с которым работает данная инструкция. В зависимости от оператора инструкции команда содержит код события, состояния или действия над объектом.

### <span id="page-5-1"></span>2.1.4 Параметры

Параметры - часть инструкции, которая используется в тех случаях, когда нужно указать дополнительные данные для инструкции. Как правило, в параметрах указывается дополнительная информация об объекте инструкции.

## <span id="page-5-2"></span>2.2. Программа

Программа - совокупность инструкций, определяющая законченный алгоритм. Инструкции в программе выполняются последовательно, за исключением случаев, когда выполняются переходы внутри программы. Выполнение программы может начаться по входному событию или внешним запуском. В первом случае, очевидно, что первой инструкцией в программе должен быть оператор «Событие». Во втором случае, когда программу на выполнение запускает человек или другая программа, в первой инструкции должен быть оператор «Действие» или «Условие».

### <span id="page-5-3"></span>2.2.1 Указатель выполняемой инструкции

Состояние программы определяется значением указателя выполняемой инструкции или счетчика инструкций. Если значение счетчика равно 1 - программа находится в состоянии ожидания. Когда заканчивается выполнение последней инструкции, управление передается на первую инструкцию, т.е. значение счетчика становится равным 1.

## <span id="page-6-0"></span>**3 Принцип работы программ Рубеж Скрипт**

В БЦП может быть создано до 100 программ РС, содержащих, в общей сложности, до 1000 инструкций. Ответственность за их выполнение в БЦП несет специальная служба: «Рубеж Скрипт Менеджер». Эта служба получает управление один раз в течение рабочего периода (РП) БЦП. Длительность РП зависит от размера конфигурации БЦП и может колебаться в пределах 50 – 300 мс. После получения управления менеджер РС проверяет очередь событий (все события, происходящие в системе, помещаются в специальную очередь, организованную по принципу FIFO). Если очередь событий пуста, менеджер РС завершает свою работу в текущем РП. В противном случае, из очереди производится выборка события в буфер менеджера РС. Событие, загруженное в буфер, называется *входным событием*. Далее происходит сканирование текущих инструкций всех программ на соответствие входному событию. Соответственно, текущие инструкции всех программ должны быть операторами «Событие». Если текущая инструкция удовлетворяет входному событию, программа начинает выполняться, т.е. управление передается следующей инструкции, при этом параметры входного события загружаются в системную переменную №0. Здесь следует отметить особенность обработки инструкций с операторами «Событие». Если в программе имеются несколько подряд следующих инструкций с оператором «Событие», они объединяются в одну виртуальную инструкцию по логическому «ИЛИ». Таким образом, если в программе первыми тремя инструкциями являются операторы «Событие», то на входное событие проверяются все три эти инструкции до первого соответствия. Если хотя бы одна инструкция соответствует входному событию, управление немедленно передается на *четвертую* инструкцию данной программы. Это возможность может быть использована в тех случаях, когда по разным событиям должен быть выполнен одинаковый набор действий. После передачи управления на инструкцию, следующую за входной, выполняются все инструкции до конца текущей программы за исключением следующих случаев:

- Текущая выполняемая инструкция является оператором «Событие». Выполнение программы прекращается на данной инструкции, управление передается менеджеру РС. Дальнейшее выполнение этой программы продолжится после наступления события, описанного в данной инструкции.
- Текущая выполняемая инструкция является оператором «Действие» над объектом «Программа» и содержит команду «Задержка». Данная инструкция используется для организации задержки выполнения программы на указанное в параметрах инструкции число секунд. Выполнение программы прекращается на данной инструкции, управление передается менеджеру РС. Дальнейшее выполнение этой программы продолжится по истечении времени задержки.
- Текущая выполняемая инструкция является оператором «Действие» над объектом «Программа» и содержит команду «Переход», причем в параметрах указан номер инструкции меньший или равный текущей (такой переход называется обратным). Данная инструкция используется для организации перехода внутри программы на указанную в параметрах инструкцию. Если выполняется обратный переход

(BackJump), выполнение программы прекращается на данной инструкции, управление передается менеджеру РС. Дальнейшее выполнение этой программы с инструкции, на которую указывает переход, продолжится через интервал времени, называемый BackJumpServiceTime и равен 500 мс. Прерывание программы в данном случае делается для того, чтобы исключить зацикливание РС. Следует обратить внимание, что программы с циклическими обратными переходами создают значительную нагрузку на РС, и пользоваться ими нужно только в случае крайней необходимости.

После того как все программы обработают входное событие менеджер РС завершает свою работу в текущем РП. Таким образом, за один РП менеджером РС обрабатывается не более чем одно событие.

Внимание: Начиная с версии 2.00.4244, для оптимизации работы, в БЦП реализована динамическая разгрузка очереди событий Рубеж Скрипт. В зависимости от количества событий в очереди менеджер РС обрабатывает следующее количество событий:

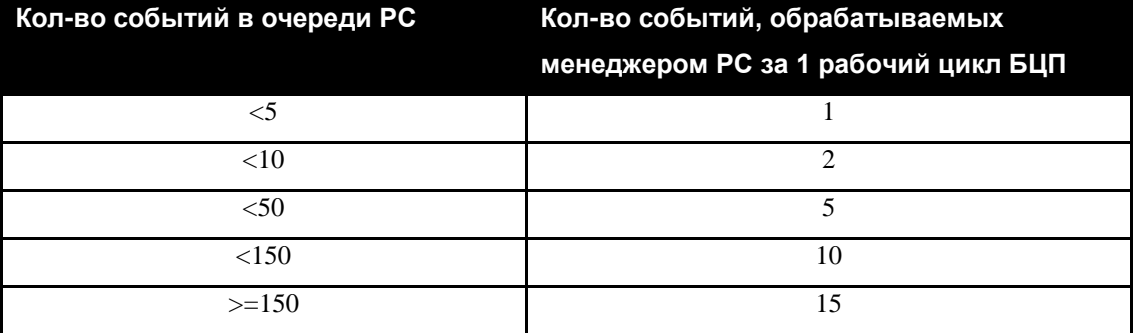

### Табл. 1 Динамическая разгрузка очереди РС

#### <span id="page-8-0"></span>Работа с Рубеж Скрипт 4

В этом разделе описана работа с РС. Дается общий подход к созданию программ, а также описываются особенности. Информация по конкретным командам для каждого объекта находится в п. 5.

### <span id="page-8-1"></span>4.1. Общие принципы создания программ

Для начала необходимо создать собственно программу и войти в список инструкций. Далее создать необходимое число инструкций. Для работы программы необходимо разрешить ее запуск в настройках программы.

Программа должна начинаться с инструкции с оператором «Событие», если программа предназначена для автоматического запуска по событию. Если программа предназначена для внешнего запуска (из другой программы или человеком) - программа должна начинаться с действия или условия. Если программа предназначена для препроцессной обработки, первой инструкцией должно быть действие.

Для написания инструкции РС сначала нужно выбрать оператор инструкции. Затем необходимо выбрать объект, с которым будет работать данная инструкция. Встроенный редактор РС в БШТ предлагает сначала выбрать тип объекта и затем, если необходимо, конкретный экземпляр объекта. Наконец выбирается команда инструкции.

### <span id="page-8-2"></span>4.2. Использование зон в программах

Зона - наиболее эффективно используемый объект в РС. С использованием этого объекта можно писать как обычные программы, так и программы-шаблоны, о которых будет рассказано ниже. Когда идет речь об объекте Зона - на самом деле подразумеваются объекты ТС, входящие в данную зону, поэтому все события, состояния и действия над зонами - транслируются на соответствующие объекты ТС. При выборе объекта Зона предлагается также выбрать тип объектов ТС и группу ТС, что позволяет работать, соответственно, с отдельными типами ТС и группами ТС одного типа. Если тип ТС не указан, то инструкция распространяется на все типы ТС в данной зоне. Если группа ТС не указана, то инструкция распространяется на все ТС выбранного типа в данной зоне. Если конкретная зона не выбрана («Любая зона»), то инструкция распространяется на все зоны, при этом тип TC или группа TC могут быть указаны.

### <span id="page-8-3"></span>4.2.1 Оператор «Условие» для зон

Оператор «Условие» для зон проверяет состояние соответствующих объектов ТС, которые входят в данную зону, имеют указанный тип и входят в указанную группу TC. По умолчанию, условие считается выполненным, если все эти объекты ТС находятся в состоянии, указанном в команде инструкции. Однако можно включить режим, при котором условие считается выполненным, если хотя бы один объект находится в состоянии указанном в команде инструкции. В редакторе БЦП этот режим включается при редактировании инструкции клавишей «1». Если данный режим включен - после названия команды выводится символ «1».

Оператор «Условие» для зон можно также использовать для подсчета количества объектов ТС, находящихся в проверяемом состоянии. После выполнения инструкции количество записывается в переменную  $N_20^1$ .

### <span id="page-9-0"></span>**4.2.2 Оператор «Действие» для зон**

Оператор «Действие» для зон выполняет указанное в команде действие над соответствующими объектами ТС, которые входят в данную зону, имеют указанный тип и входят в указанную группу ТС. По умолчанию, указанная команда применяется ко всем этим ТС последовательно и в результате в переменную №0 заносится число ТС, над которыми удалось выполнить указанное действие. Имеется также режим, когда сначала выполняется проверка на возможность выполнения действия над ТС, и, если хотя бы один объект ТС не может выполнить данную команду, операция отменяется, а в переменную №0 записывается код ошибки, иначе действие выполняется над всеми объектами ТС и переменную №0 записывается значение 0. В редакторе БЦП этот режим включается при редактировании инструкции клавишей «1». Если данный режим включен – после названия команды выводится символ «+».

### **4.2.3 Групповое управление через статус зоны**

При необходимости выполнить команду управления сразу для множества зон используется параметр зоны «Статус». Одновременно выполнить можно команду для всех зон БЦП с определенным номером статуса или для зон с номером статуса не превышающий указанный. Для задания статуса при выборе зоны нажать клавишу «\*», и ввести нужный номер. Для переключения режима «зона == статус» или «зона <= статус» также нажать «\*».

### <span id="page-9-1"></span>**4.2.4 Создание программ-шаблонов**

Уникальным свойством объекта Зона является возможность создания программ-шаблонов. Программа-шаблон – это программа, которая не использует в своих инструкциях экземпляров объектов зон. Программа-шаблон должна обязательно содержать инструкцию с оператором «Событие», где в качестве объекта используется «Любая зона». При этом, если в последующих инструкциях с операторами «Условие» или «Действие» в качестве объекта также указана «Любая зона», то при выполнении данных инструкций используется зона, которая фактически фигурировала во входном событии. Рассмотрим пример программы-шаблона:

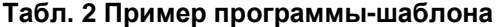

| N <sub>2</sub> | Оператор Объект |                  | 'Команд <b>а</b> | Параметры |
|----------------|-----------------|------------------|------------------|-----------|
|                | Событие         | Любая зона       | Пожар            |           |
|                |                 | ТС «Пожарный ШС» |                  |           |
|                |                 | Группа ТС «Все»  |                  |           |

<sup>1</sup> Переменная №0 является системной переменной, в нее записываются результаты выполнения различных функций.

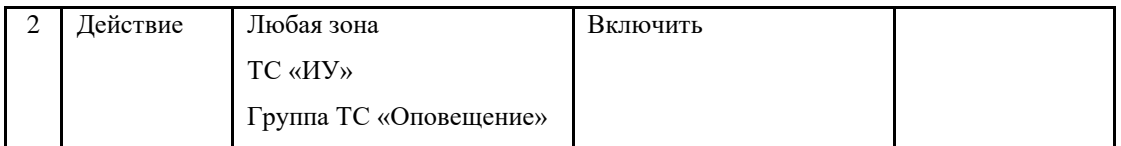

В данном примере программа запускается по событию «Пожар» в какой-либо зоне. Далее в этой же зоне включаются исполнительные устройства, входящие в группу ТС «Оповещение». Программы-шаблоны в значительной мере повышают эффективность РС. Ведь в большинстве случаев на одни и те же события в разных зонах нужно выполнить одинаковый набор действий. Единственное, на что нужно обратить внимание при написании программ-шаблонов, это использование инструкций, которые вызывают прерывание выполнения программы (см. п. [3\)](#page-6-0). Ведь если программа выполняется не за один проход, а прерывается, то во время ее выполнения с учетом прерываний может быть пропущено другое событие, подлежащее обработке данной программой.

<span id="page-10-1"></span>

| Nº | Оператор | Объект                 | Команда   | Параметры |
|----|----------|------------------------|-----------|-----------|
| 1  | Событие  | Любая зона             | Пожар     |           |
|    |          | ТС «Пожарный ШС»       |           |           |
|    |          | Группа ТС «Все»        |           |           |
| 2  | Действие | Любая зона             | Включить  |           |
|    |          | TC « <i>HY</i> »       |           |           |
|    |          | Группа ТС «Оповещение» |           |           |
| 3  | Действие | Эта программа          | Задержка  | 60 сек.   |
| 4  | Действие | Любая зона             | Выключить |           |
|    |          | TC « <i>HY</i> »       |           |           |
|    |          | Группа ТС «Оповещение» |           |           |

**Табл. 3 Пример нежелательной программы-шаблона**

Пример, приведенный в [Табл. 3,](#page-10-1) в принципе будет работать, но если во время выполнения задержки произойдет еще одно событие «Пожар» - обработано данной программой оно не будет. Другими словами, в процессе выполнения программа не может быть запущена сначала еще раз.

### <span id="page-10-0"></span>*4.3. Работа с переменными*

В РС могут использоваться пользовательские переменные (256 переменных) для организации различных счетчиков, обмена данными между программами и т.п. В программах можно сравнивать переменные с константами и друг с другом, а также присваивать, увеличивать или уменьшать значение переменной на значение константы или на значение другой переменной. Переменные имеют размер 2 байта, т.е. могут принимать значение в диапазоне 0-65535. Кроме того, переменная №0 является системной – в нее записываются результаты выполнения различных функций, поэтому не рекомендуется ее использовать для хранения пользовательских данных. Также в системную переменную загружаются параметры входного события, которые в дальнейшем могут быть обработаны в программе. В редакторе БЦП имеется возможность просмотра и установки значений переменных, причем переменная №0 выводится последней, в пункте 256. Меню работы с переменными в БЦП вызывается из главного окна конфигурирования программ «Рубеж Скрипт».

### <span id="page-11-0"></span>*4.4. Работа с пользователями*

Объект «Пользователь» в РС может быть использован для определения причастности конкретного пользователя к входному событию, а также выполнения действий над пользователем.

<span id="page-11-2"></span>

| N <sub>2</sub> | Оператор | Объект             | Команда  | Параметры |
|----------------|----------|--------------------|----------|-----------|
|                | Событие  | Зона 1             | Вход     |           |
|                |          | ТС «Точка Доступа» |          |           |
|                |          | Группа ТС «Все»    |          |           |
| $\overline{2}$ | Условие  | Пользователь №3    | Автор    |           |
| $\mathcal{R}$  | Действие | Зона 1             | Включить |           |
|                |          | MY <sub>2</sub>    |          |           |

**Табл. 4 Пример использования объекта «Пользователь»**

[В Табл. 4](#page-11-2) показан пример, в котором проверяется: если в зону 1 вошел пользователь №3 – включается ИУ 2. Если при задании пользователя его номер задается значением 0, то при выполнении данной инструкции номер пользователя берется из входного события (если конечно инициатором этого события является пользователь).

### <span id="page-11-1"></span>*4.5. Работа с сообщениями*

С помощью Рубеж Скрипт имеется возможность формирования и вывода сообщений для оператора системы. Сформированные сообщения помещаются в список тревожных сообщений БЦП. Одновременно может быть выведено несколько сообщений с возможностью прокрутки. При создании сообщения в инструкции Рубеж Скрипт (команда «Создать») в параметрах инструкции указываются два параметра: Текст1 и Текст2. В этих параметрах указываются номера текстовых строк из списка названий БЦП. Таким образом, сообщение при создании будет иметь вид, указанный на [Рис. 1.](#page-12-2)

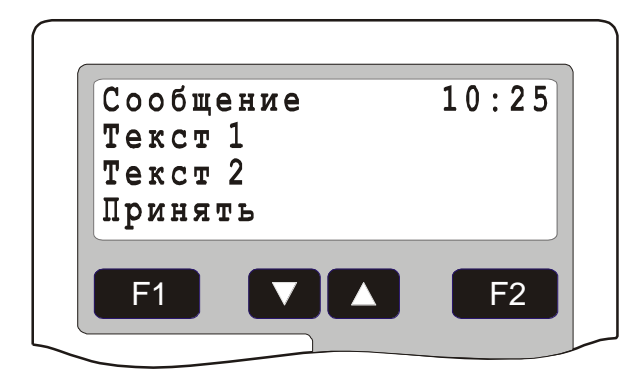

### **Рис. 1 Сообщение для оператора в тревожном списке БЦП**

<span id="page-12-2"></span>В первой строке указывается название события - «Сообщение». Далее в этой же строке указывается время создания сообщения, соответствующая запись о создании сообщения также делается в журнале событий БЦП. Во второй строке выводится название из списка названий БЦП с номером, соответствующим значению параметру сообщения «Текст1», в третьей строке название соответствующее значению параметра «Текст2». Для удаления сообщения из списка тревожных сообщений оператор должен нажать клавишу *«Принять».* Факт принятия сообщения оператором будет зафиксирован в журнале событий БЦП. Сообщения могут использоваться для вывода оператору дополнительной информации о состоянии различных объектов системы.

### <span id="page-12-0"></span>*4.6. Внешний запуск программ*

Программы Рубеж Скрипт могут запускаться вручную, оператором, а также из других программ. При использовании внешнего запуска программ следует помнить одну существенную особенность: выполнение запускаемой программы происходит не синхронно, вместе с командой запуска, а асинхронно. В очередь событий Рубеж Скрипт помещается событие о внешнем запуске программы, которое будет обработано в порядке общей очереди. При выборке данного события из очереди и происходит выполнение программы.

### <span id="page-12-1"></span>*4.7. Препроцессные программы*

В основном, программы Рубеж Скрипт используются для реагирования на события в системе, т.е. запускаются уже тогда, когда выполнено некое действие, результатом которого и является событие. Иногда же необходимо выполнить какие-то проверки непосредственно перед выполнением действия и на основании выполненной проверки определить, можно выполнять данное действие в данное время или нет. Для этого в РС используются препроцессные программы. Препроцессная программа реагирует на действие в системе и запускается непосредственно перед его выполнением. Если для данного действия имеется препроцессная программа, и она была выполнена, то далее система проверяет содержимое системной переменной №0. Если значение переменной равно 0 – действие выполняется, иначе формируется события «Отказ» для объекта выполнения и действие не выполняется. Перед началом выполнения препроцессной программы значение системной переменной автоматически обнуляется. Препроцессная программа запускается только для действий, инициированных человеком, если действие выполняет система, препрепроцессная программа не используется. Вот список условий, который должен быть выполнен, чтобы программа считалась препроцессной:

- В настройках программы должен быть установлен режим «Препроцесс»
- Первой инструкцией программы должен быть оператор «Действие». Данная инструкция является входной, т.е. программа запускается перед выполнением действия, которое описано в этой инструкции
- В качестве объектов во входной инструкции могут использоваться только экземпляры объектов ТС. Таким образом, препроцессные программы позволяют обслуживать действия только над конкретными объектами ТС
- В препроцессной программе нельзя использовать оператор «Событие»
- В препроцессной программе нельзя выполнять задержки программы и обратные переходы
- Если существует несколько препроцессных программ с одинаковым входным действием, выполняется только одна - первая найденная. Таким образом, на каждое действие имеет смысл создавать только одну препроцессную программу.

# <span id="page-13-0"></span>4.8. Использование Рубеж Скрипт для сетевого взаимодействия БЦП

Сетевая работа БЦП поддерживается в версии БЦП V2.20 и выше.

Объединение БЦП в сеть осуществляется через Ethernet. Всего в сети может работать до 32 БЦП, обменивающихся сообщениями по протоколу UDP. Общее описание работы по сети приводится в руководстве по эксплуатации. Настройка сети описывается в руководстве по программированию.

Для обмена командами и сообщениями между БЦП используются программы Рубеж Скрипт. Основные команды, используемые для сетевой работы БЦП:

- Передача события в сетевой БЦП  $\bullet$
- Управление объектом ТС в сетевом БЦП
- Коррекция часов в сетевом БЦП  $\bullet$
- Проверка связи с сетевым БЦП

## <span id="page-13-1"></span>4.8.1 Передача события в сетевой БЦП

Это основной и предпочтительный способ организации сетевой работы БЦП. С помощью него любое событие может быть передано в любой сетевой БШП, где на данное событие может быть выполнена нужная реакция, которая формируется также с помощью Рубеж Скрипт.

Механизм работы следующий:

- Любое событие в БЦП помещается в очередь событий Рубеж Скрипт
- Для отправки нужного события создается программа Рубеж Скрипт, где данное событие является входным
- После входного события (или нескольких событий) должна быть инструкция, которая отправляет это событие в сетевой БЦП
- Отправленное событие сначала помещается в очередь сообщений для данного сетевого БЦП (таким образом механизм отправки сетевых сообщений является асинхронным)
- Сообщение доставляется в сетевой БЦП и помещается в его очередь событий Рубеж Скрипт
- Для реакции на полученное событие в сетевом БЦП должна быть создана программа Рубеж Скрипт, где данное событие является входным

Вот пример программы, которая отправляет событие о пожаре в сетевой БЦП с серийным номером 2

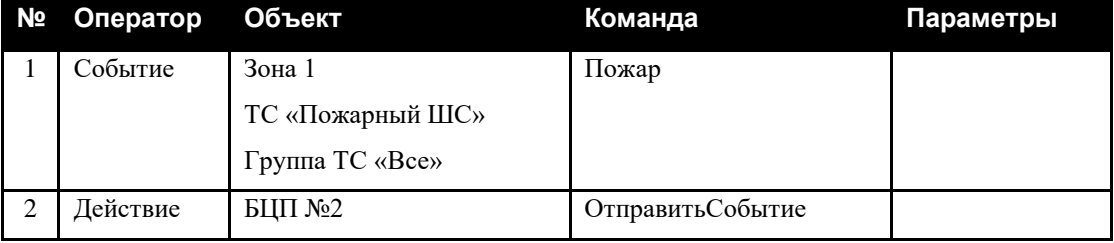

**Табл. 5 Передача события в сетевой БЦП №2**

По данному событию в сетевом БЦП можно организовать какую-либо реакцию

### **Табл. 6 Реакция на сетевое событие**

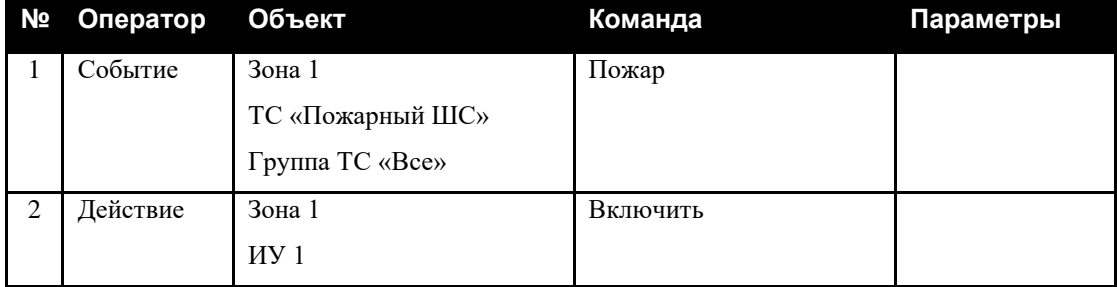

Передано может быть любое событие, и не только от объектов ТС. В программе, которая занимается отправкой в сетевой БЦП может быть указано несколько входных событий:

#### **Табл. 7 Пример нескольких входных событий**

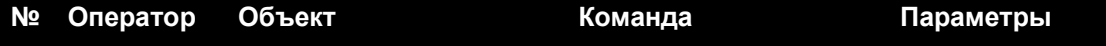

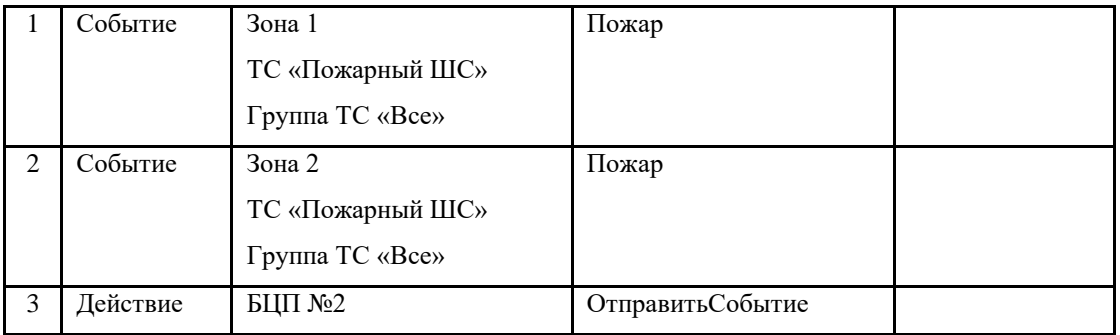

Можно также использовать шаблоны:

### **Табл. 8 Использование шаблонов для передачи событий в сетевой БЦП**

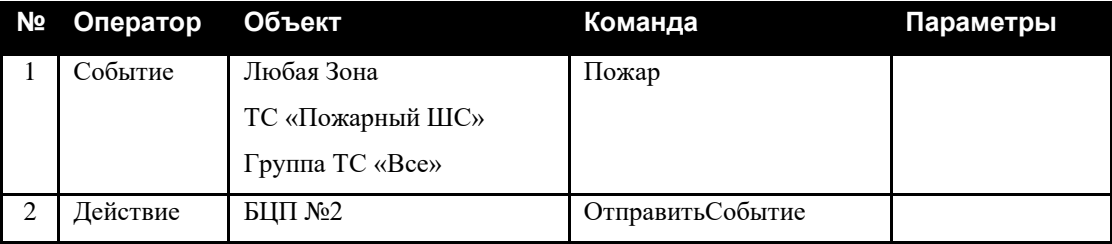

В этом случае, в сетевой БЦП будут отправляться все события о пожарах.

Из одной программы можно осуществлять отправку сразу в несколько БЦП:

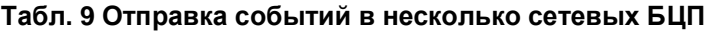

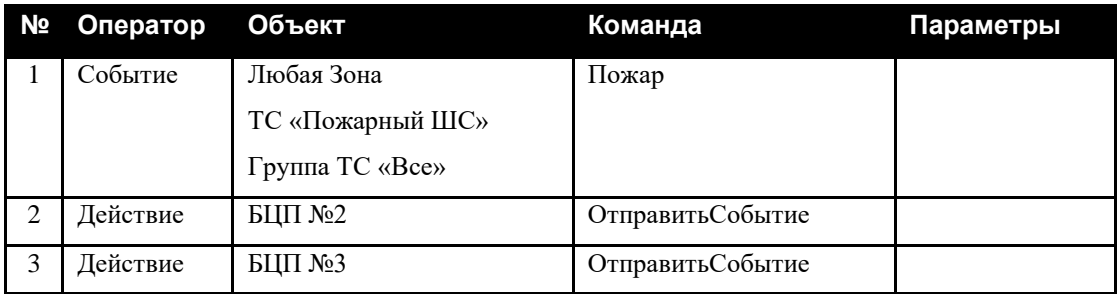

В сетевой БЦП может быть отправлено специальное событие, формируемое непосредственно в программе Рубеж Скрипт.

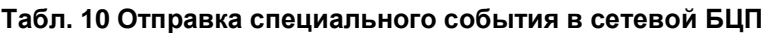

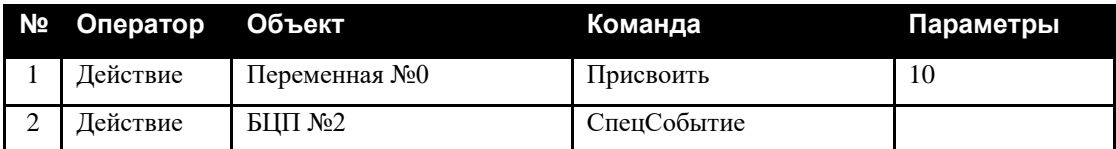

В этой программе в системную переменную загружается нужный код специального события (константа 10), затем осуществляется отправка в сетевой БЦП. Реакция в сетевом БЦП может выглядеть следующим образом, учитывая, что параметры входного события (в данном случае код специального события) загружаются в системную переменную:

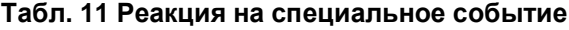

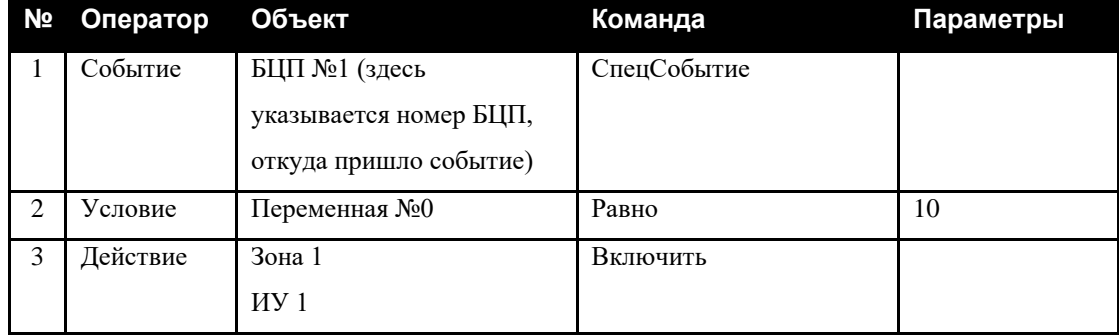

Если код специального события используется в программе для проверки несколько раз, то его нужно перегрузить из системной переменной в обычную переменную, т.к. системная переменная может быть автоматически перезаписана после выполнения действий.

| N <sub>2</sub> | Оператор | <b>Объект</b>   | Команда     | Параметры     |
|----------------|----------|-----------------|-------------|---------------|
|                | Событие  | БЦП №1          | СпецСобытие |               |
| 2              | Действие | Переменная №1   | Присвоить   | Переменная №0 |
| 3              | Условие  | Переменная №1   | Равно       | 10            |
| $\overline{4}$ | Действие | Зона 1          | Включить    |               |
|                |          | ИУ 1            |             |               |
| 5              | Условие  | Переменная №1   | Равно       | 20            |
| 6              | Действие | Зона 1          | Включить    |               |
|                |          | MY <sub>2</sub> |             |               |

**Табл. 12 Несколько реакций на специальное событие**

## <span id="page-16-0"></span>**4.8.2 Управление объектом ТС в сетевом БЦП**

Этот способ взаимодействия позволяет управлять удаленным объектом ТС в сетевом БЦП.

#### **Табл. 13 Управление удаленным объектом ТС в сетевом БЦП №2**

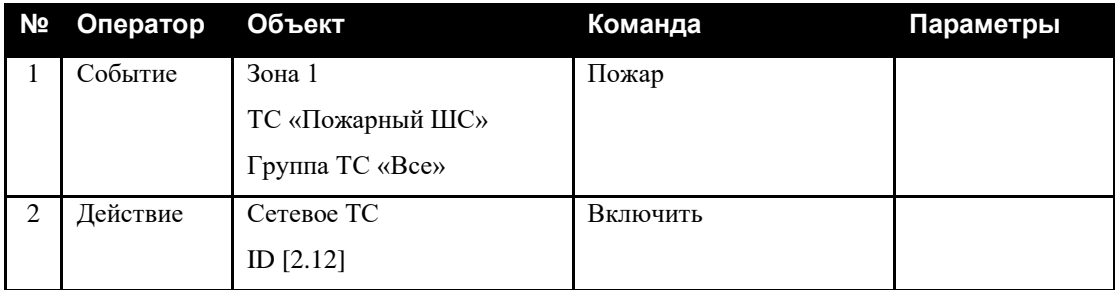

Действие по управлению сетевым ТС является асинхронным. После выполнения инструкции происходит лишь помещение сетевого сообщения в очередь, а непосредственное выполнение производится в сетевом БЦП после доставки сообщения. Время доставки определяется количеством БЦП в сети, объемом трафика между ними, периодом рабочего цикла БЦП и в среднем составляет 1-2 секунды.

Для задания ID сетевого ТС во встроенном редакторе БЦП нужно, выбрав в меню выбора объектов объект ТС, нажать не «F1», а «\*». В открывшемся окне можно задать ID ТС, который содержит серийный номер сетевого БЦП и идентификатор ТС. ID ТС БЦП можно посмотреть в конфигурации ТС в разделе «Общие настройки». По умолчанию ID не выводится, поэтому для его просмотра находясь в списке общих настроек нужно нажать клавишу «\*» - ID будет показан как последний элемент списка общих настроек.

Для задания команды управления сетевым ТС нужно при выборе элемента инструкции «Команда» нажать не «F1», а «\*». В открывшемся списке выбрать тип сетевого ТС, а далее уже команду управления.

### <span id="page-17-0"></span>**4.8.3 Коррекция часов в сетевом БЦП**

Эта команда позволяет производить синхронизацию времени сетевых БЦП:

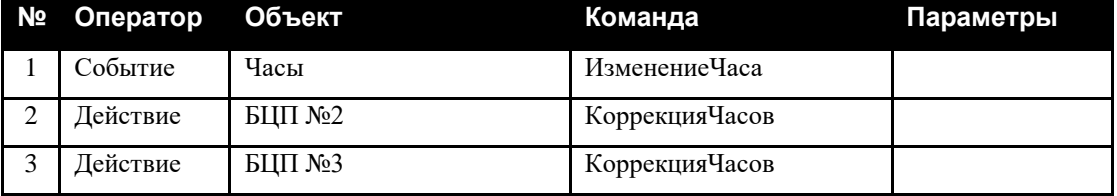

**Табл. 14 Коррекция времени в сетевом БЦП**

Эта программа, написанная в БЦП №1, каждый час синхронизирует часы в сетевых БЦП №2 и №3.

## <span id="page-17-1"></span>**4.8.4 Проверка связи с сетевым БЦП**

Эта команда позволяет помещать в очередь команду проверки связи с сетевыми БЦП. В принципе связь проверяется автоматически с заданным периодом, указанным в настройках сетевой работы. Однако ее можно проверить с помощью программы Рубеж Скрипт в любое нужное время.

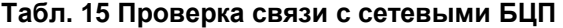

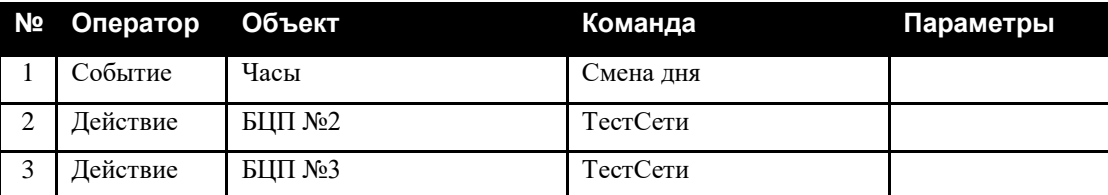

Эта программа, написанная в БЦП №1, каждые сутки проверяет связь с сетевыми БЦП №2 и №3.

Если связь с БЦП отсутствует, то после таймаута потери связи (задается в настройках сетевой работы) будет выдано событие «Потеря связи с БЦП».

# <span id="page-19-0"></span>**5 Справочник объектов**

В данном разделе приводится описание всех объектов ППКОПУ «Р-08». Для каждого объекта приводится список событий, состояний и действий над объектом. Название события, состояния или действия приводится в двух видах: полном (Вид1) и сокращенном (Вид2). Сокращенный вид названия используется в журнале событий БЦП, а также при выводе инструкций в редакторе «Рубеж Скрипт». В таблице событий в поле «Тип» указывается тип события:

- К событие, связанное с конфигурированием объекта
- Т тревожное событие (помещается в список тревожных событий БЦП)
- И информационное событие

# <span id="page-19-1"></span>*5.1. Зона*

## <span id="page-19-2"></span>**5.1.1 События**

### **Табл. 16 События для зоны**

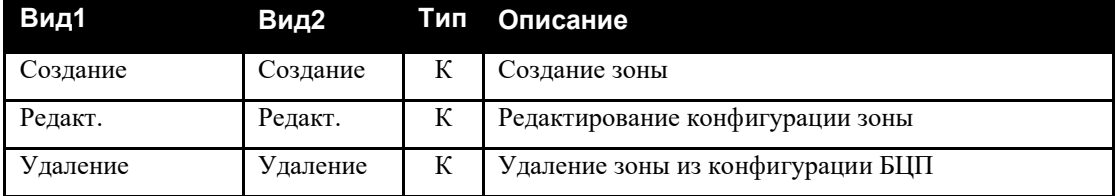

Также для зоны повторяются все события, которые приходят от ТС данной зоны.

## <span id="page-19-3"></span>*5.2. Объекты ТС*

Объекты ТС имеют некоторые события, состояния и действия общие для всех типов объектов ТС, они выведены в отдельные таблицы.

# <span id="page-19-4"></span>**5.2.1 События**

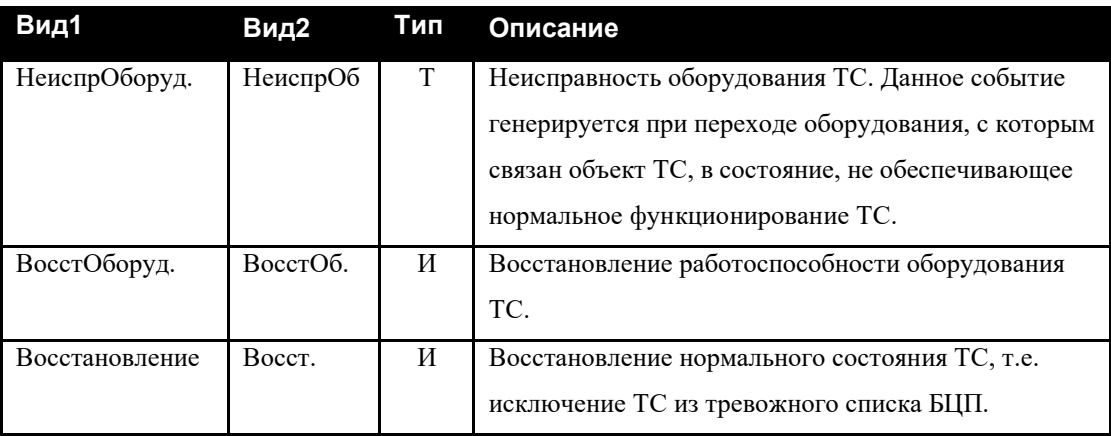

#### **Табл. 17 События для объектов ТС любого типа**

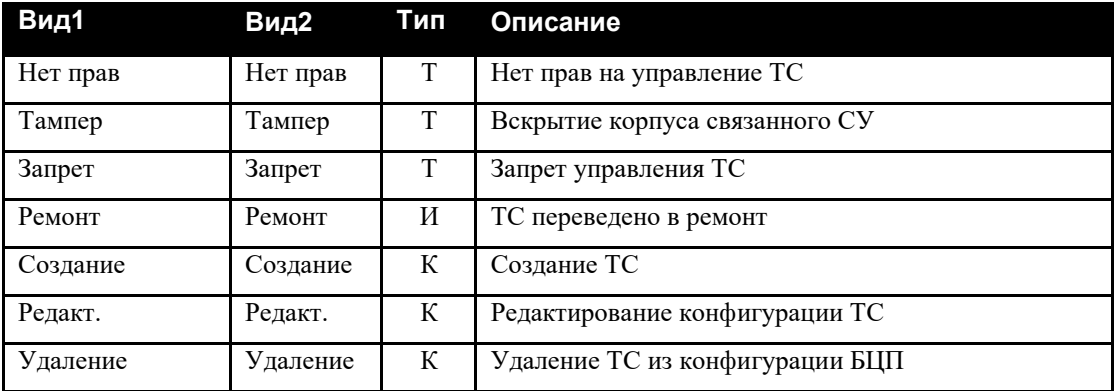

# **Табл. 18 События для объектов ТС «Охранный ШС»**

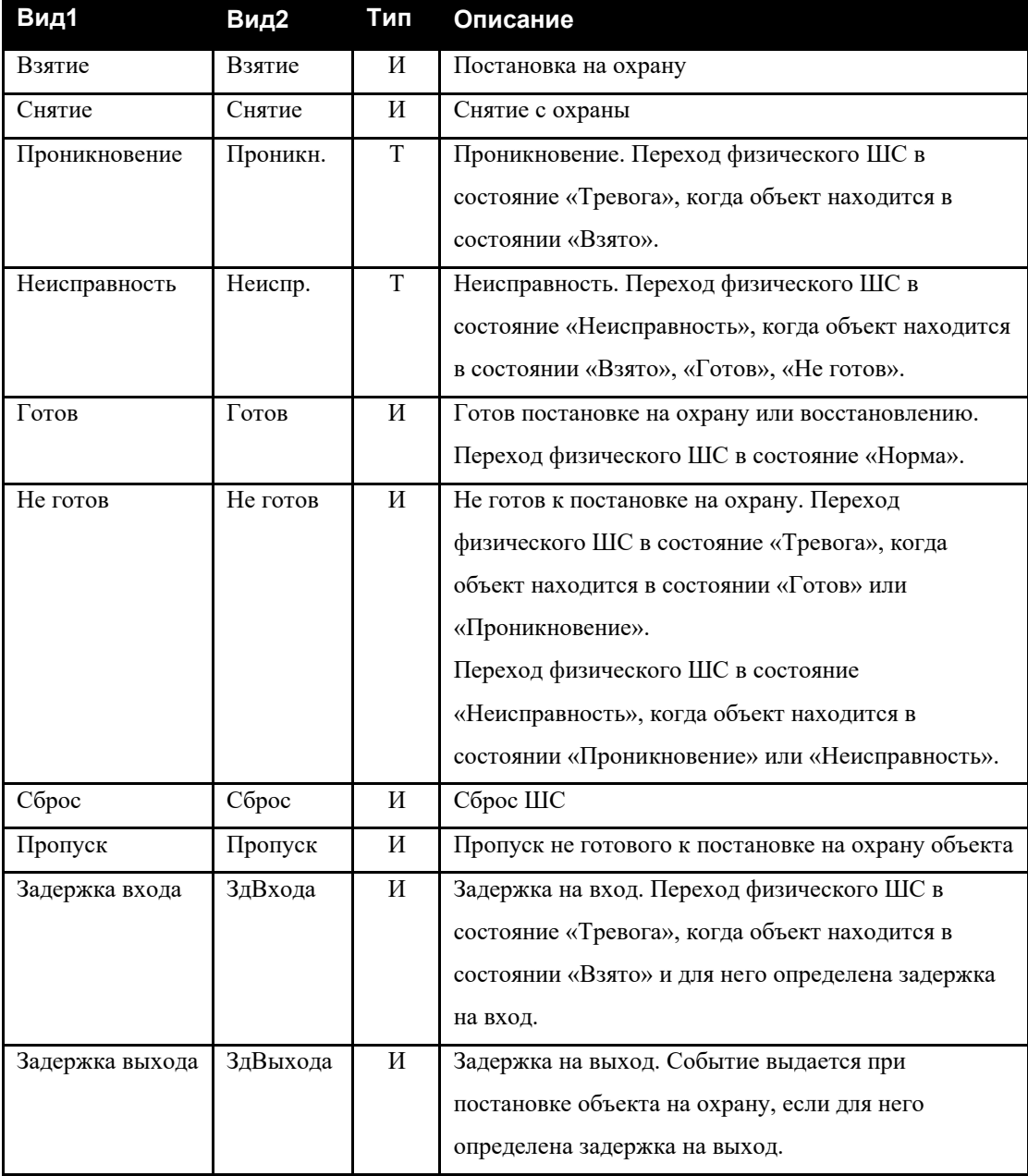

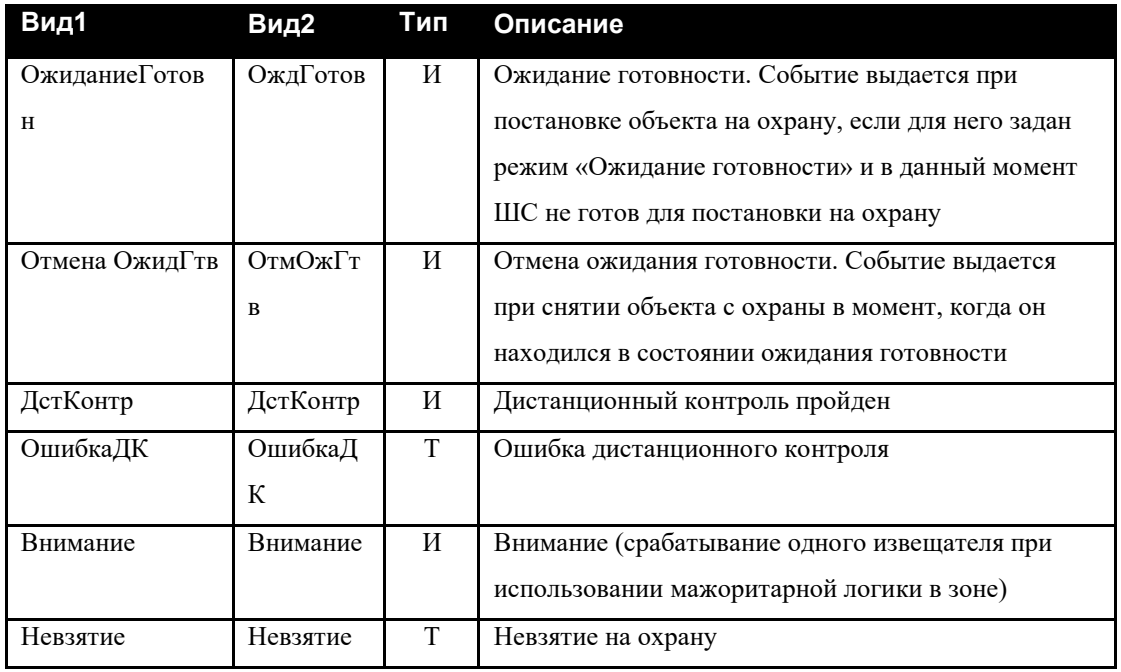

# **Табл. 19 События для объектов ТС «Пожарный ШС»**

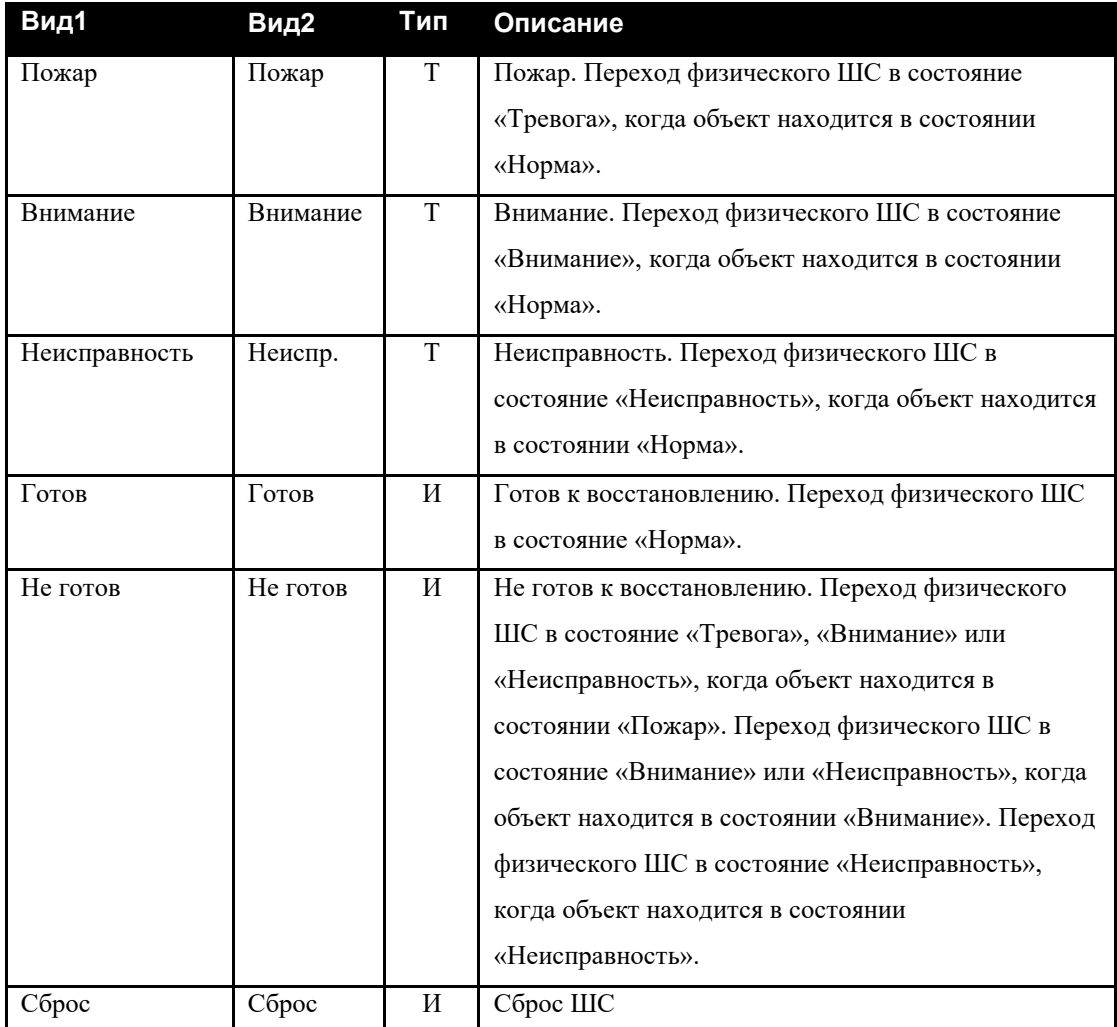

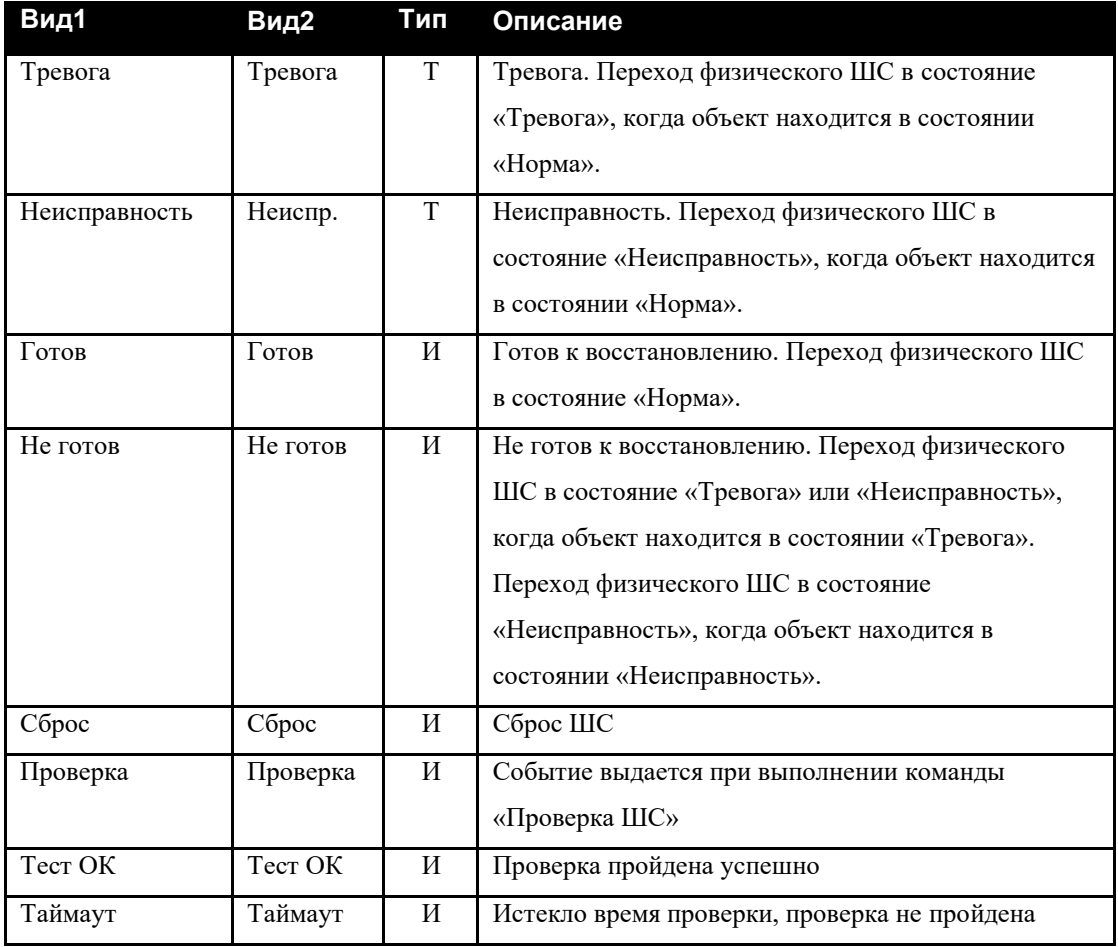

# **Табл. 20 События для объектов ТС «Тревожный ШС»**

## **Табл. 21 События для объектов ТС «Технологический ШС»**

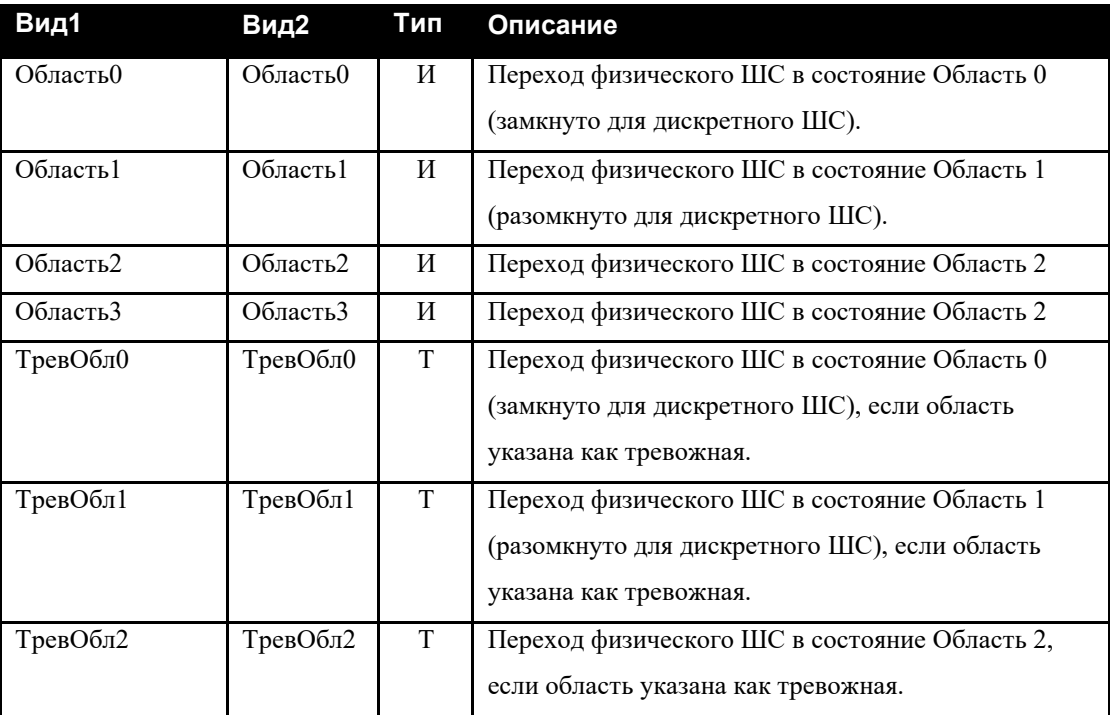

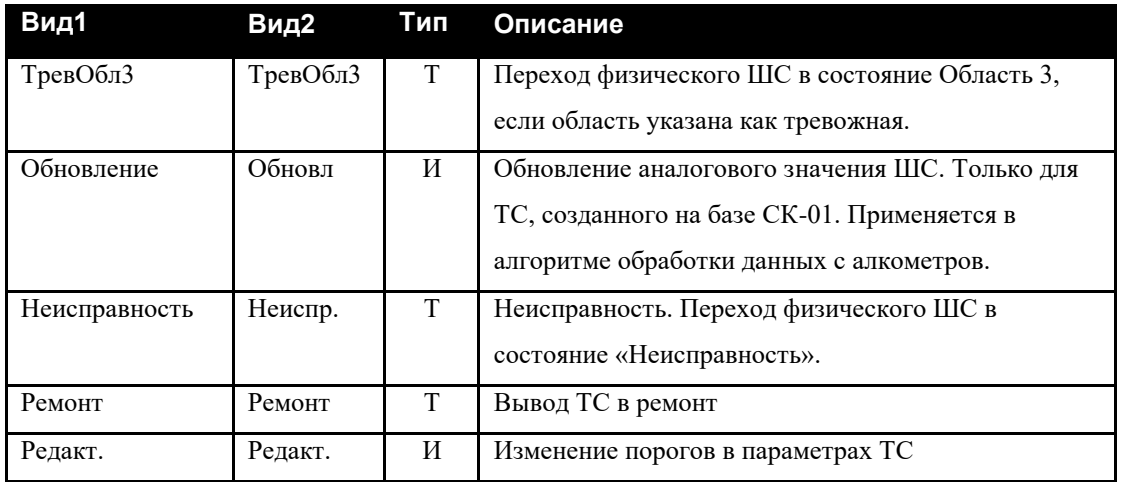

# **Табл. 22 События для объектов ТС «ИУ»**

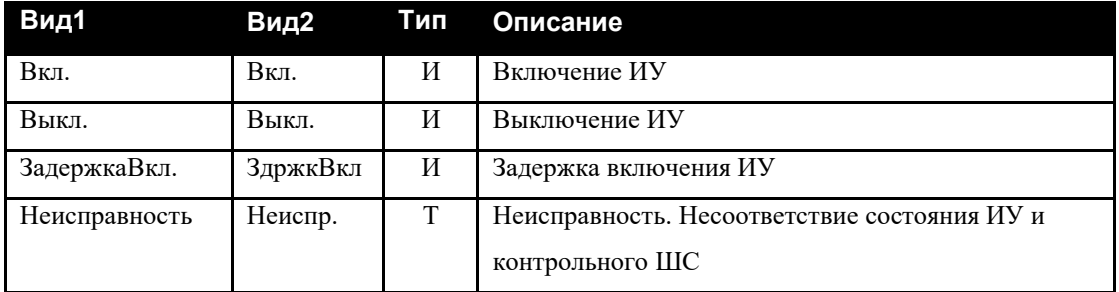

# **Табл. 23 События для объектов ТС «Точка Доступа»**

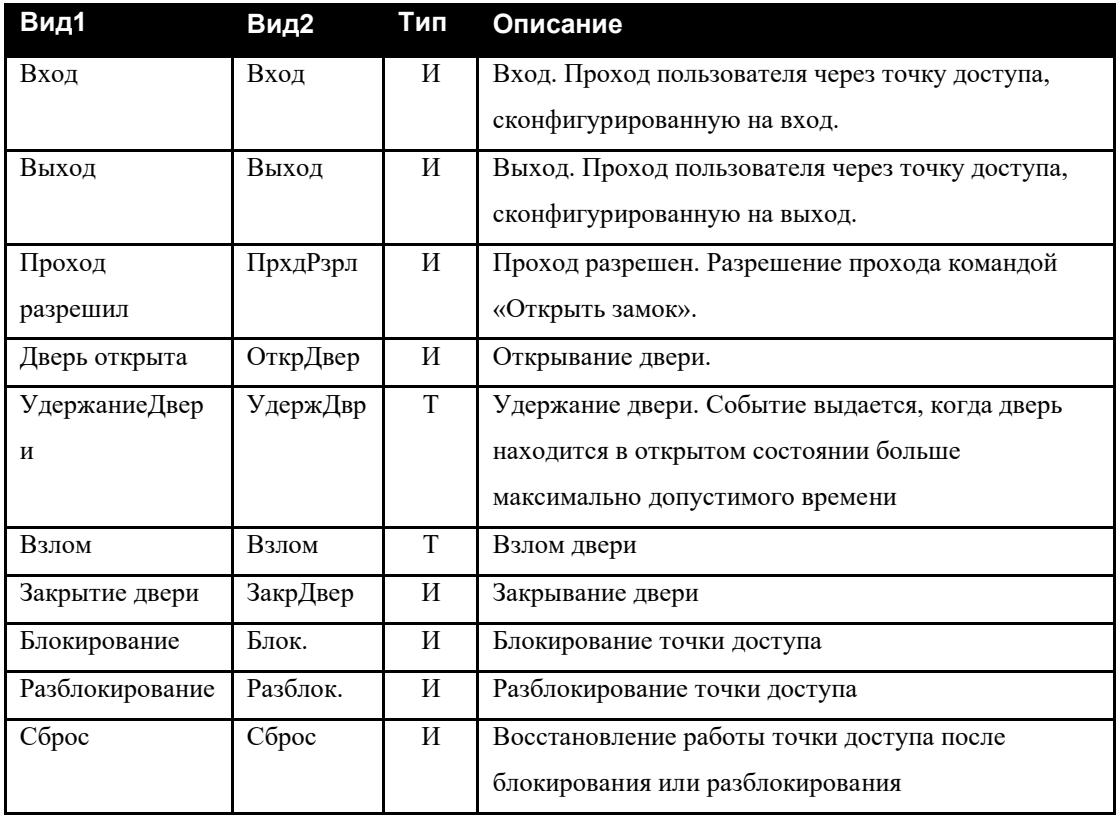

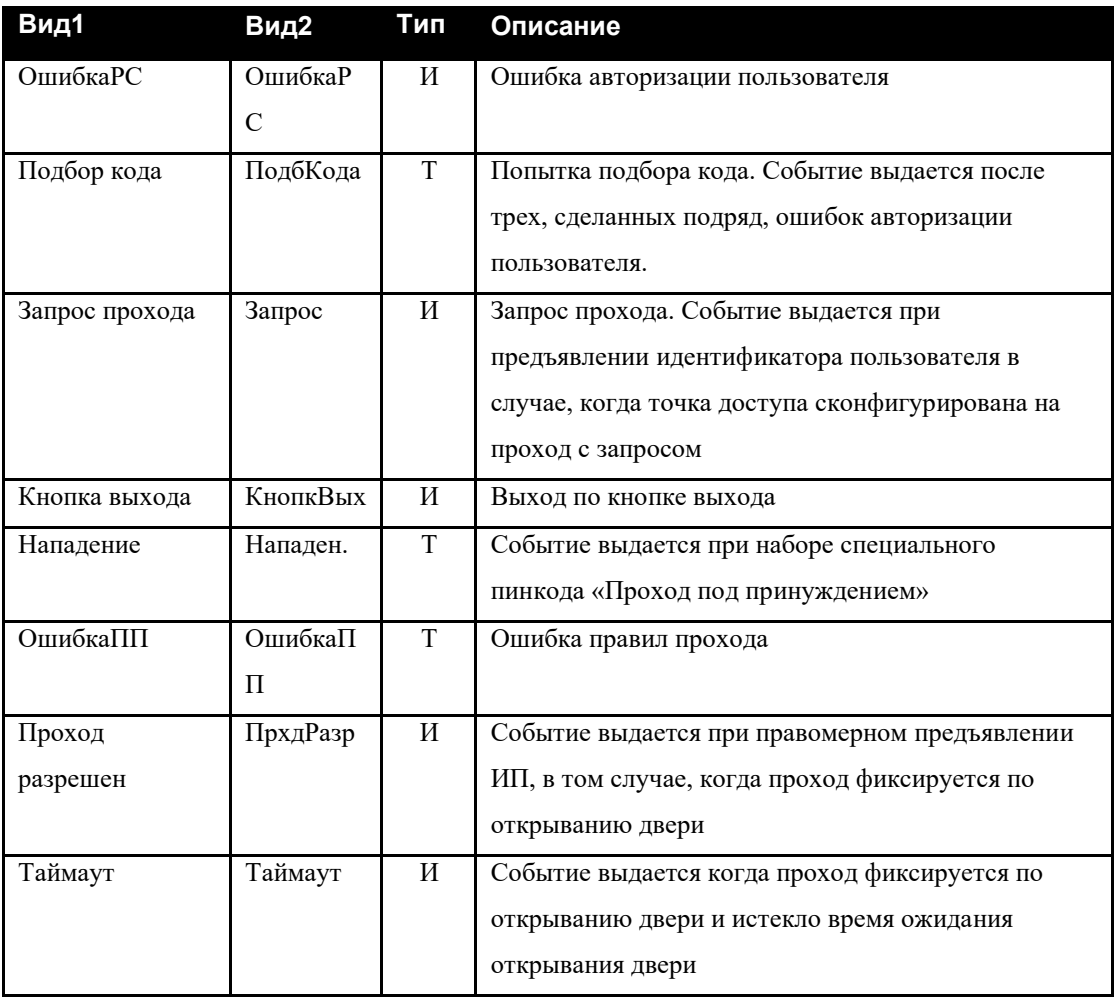

# **Табл. 24 События для объектов ТС «Терминал»**

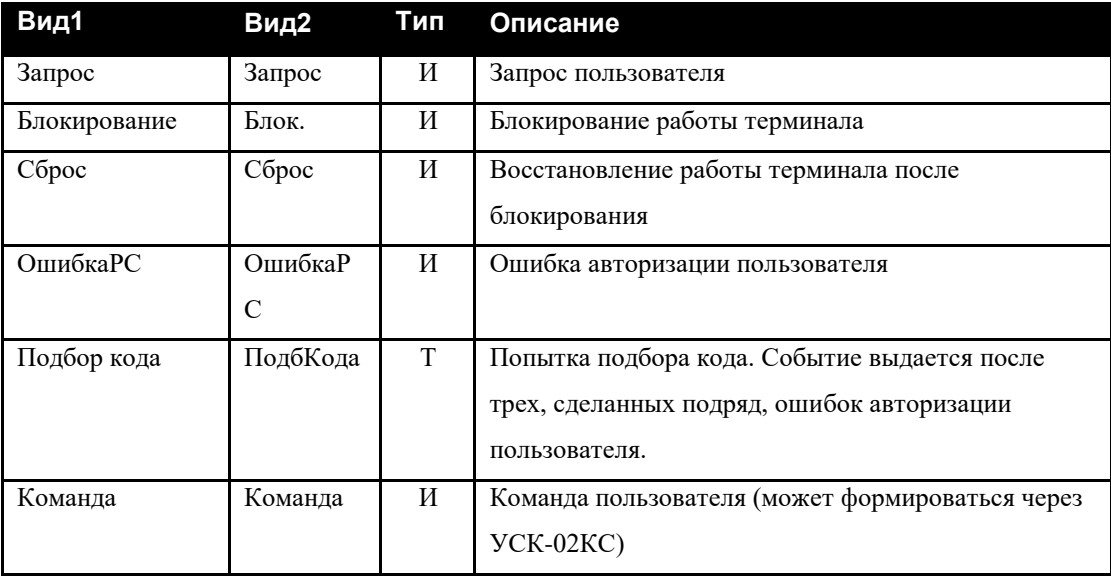

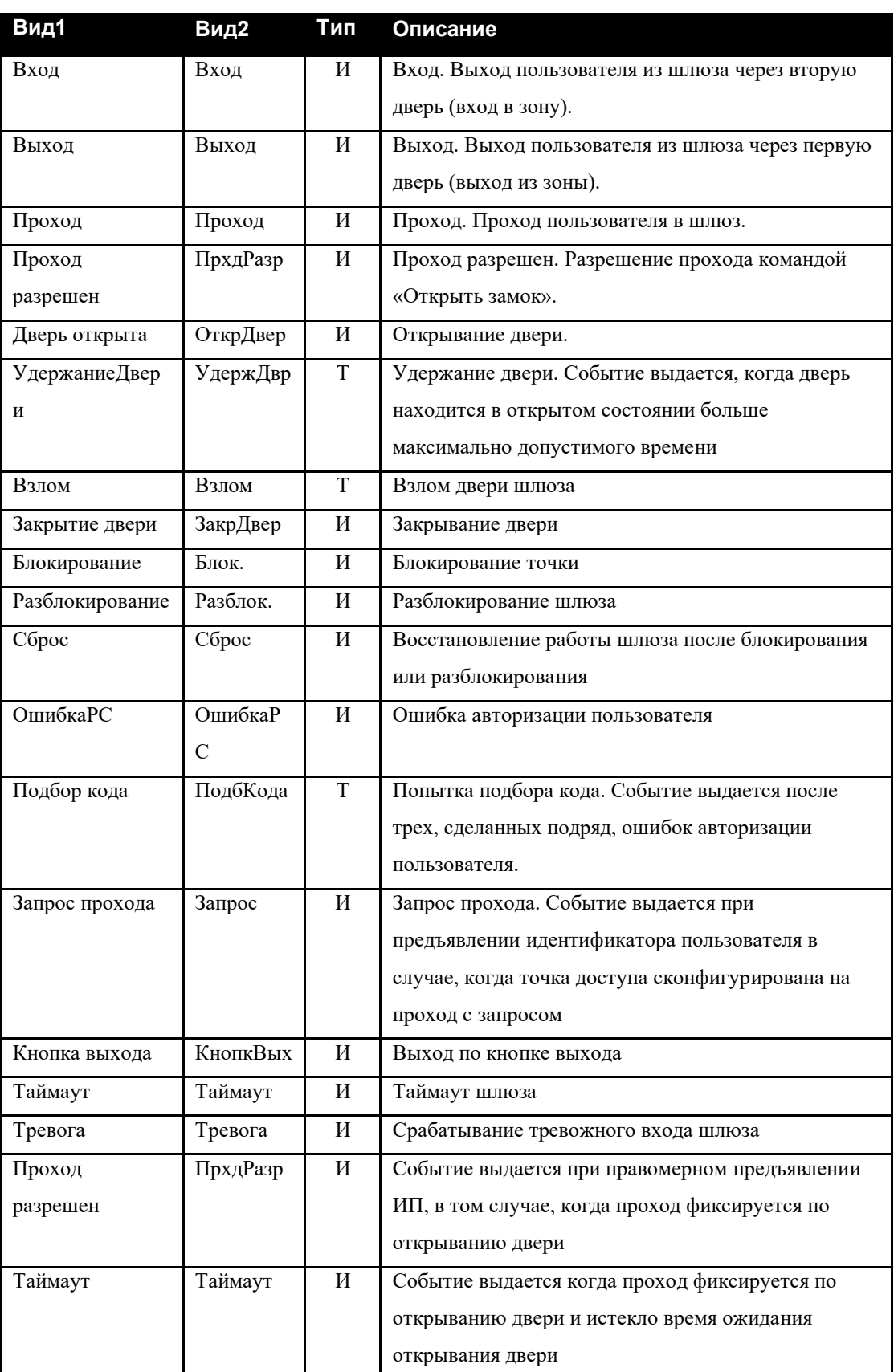

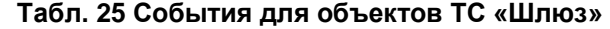

## <span id="page-26-0"></span>**5.2.2 Состояния**

### **Табл. 26 Состояния для объектов ТС любого типа**

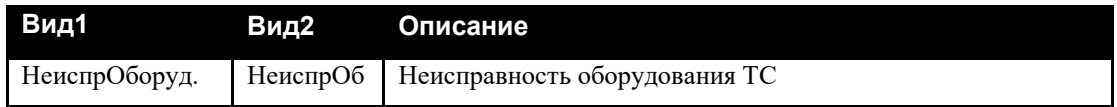

### **Табл. 27 Состояния для объектов ТС «Охранный ШС»**

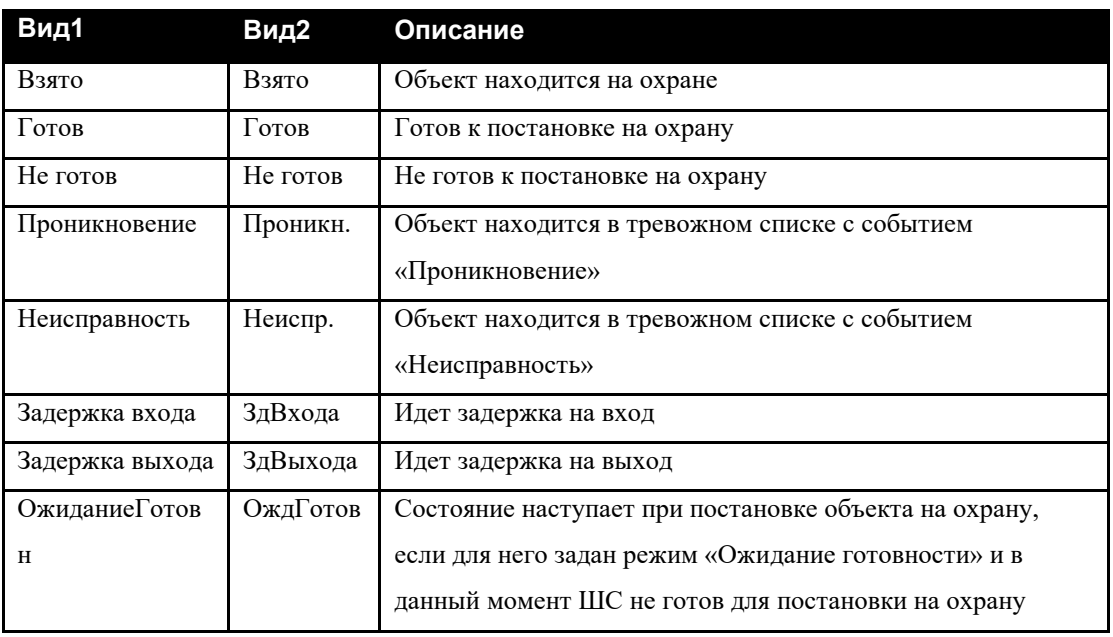

### **Табл. 28 Состояния для объектов ТС «Пожарный ШС»**

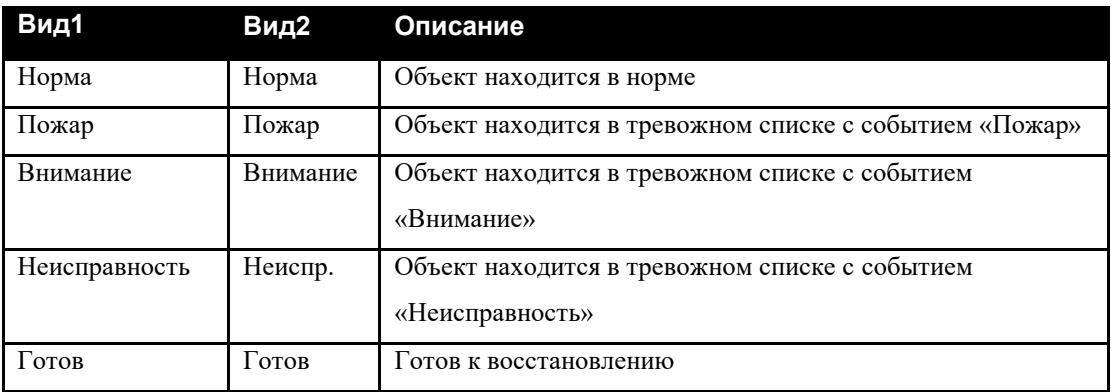

## **Табл. 29 Состояния для объектов ТС «Тревожный ШС»**

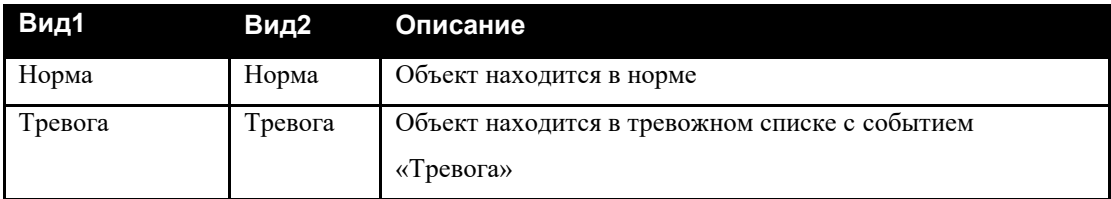

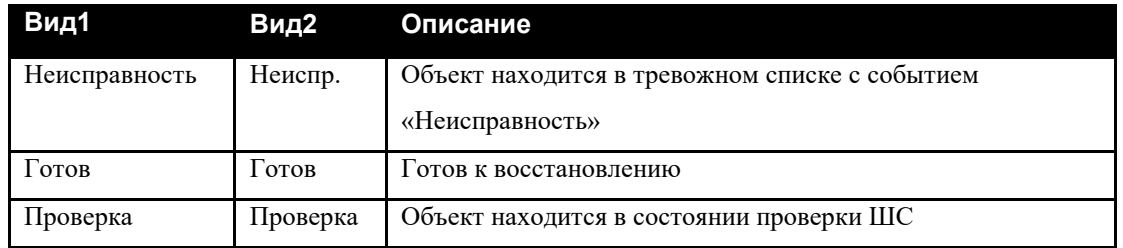

# **Табл. 30 Состояния для объектов ТС «Технологический ШС»**

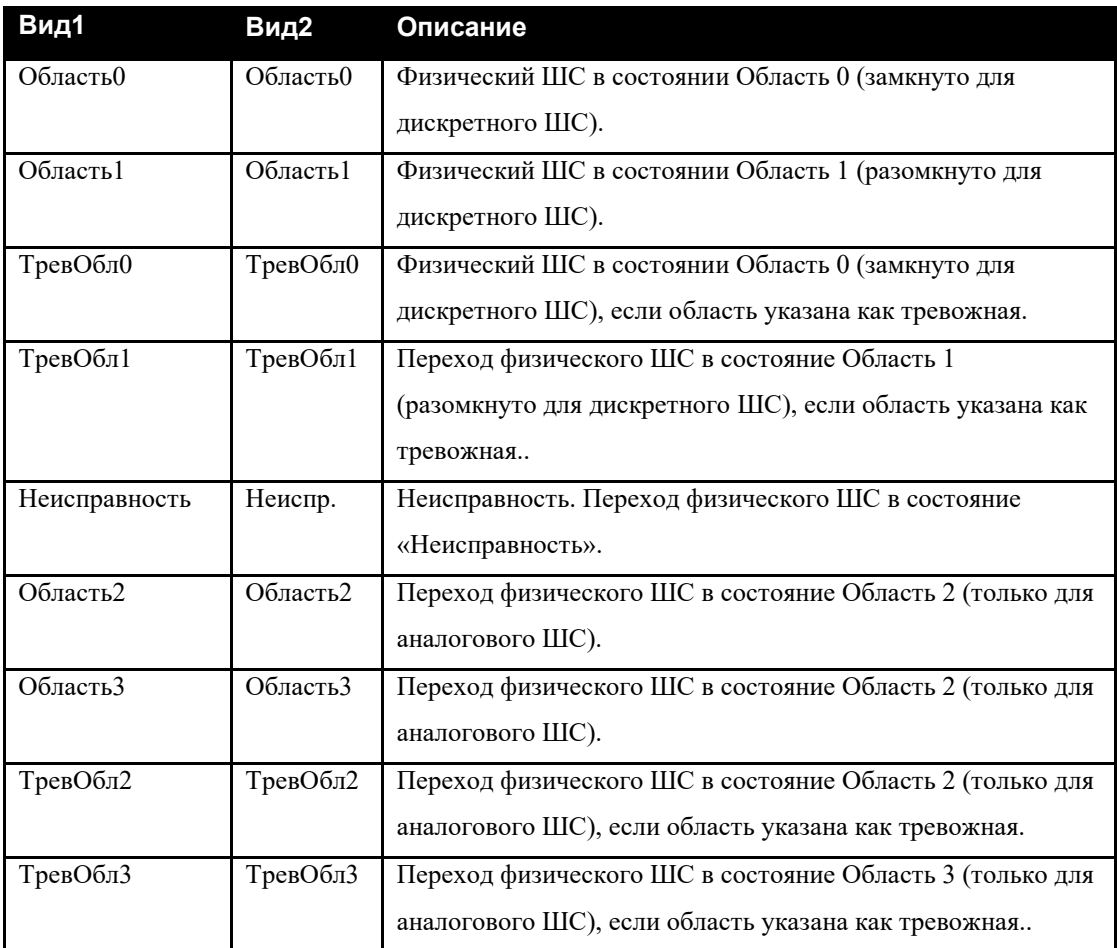

## **Табл. 31 Состояния для объектов ТС «ИУ»**

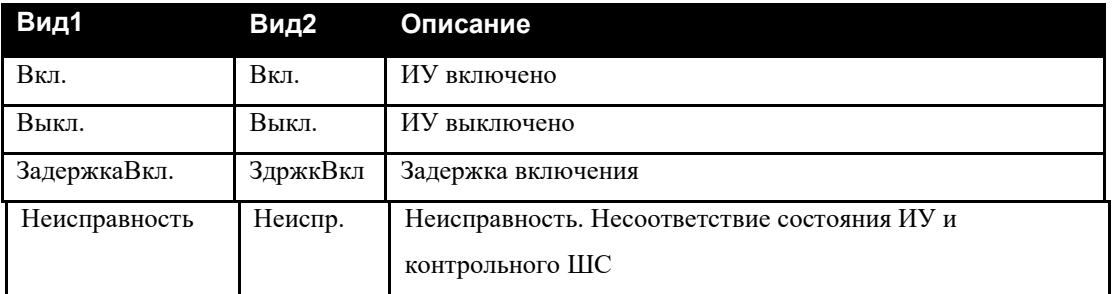

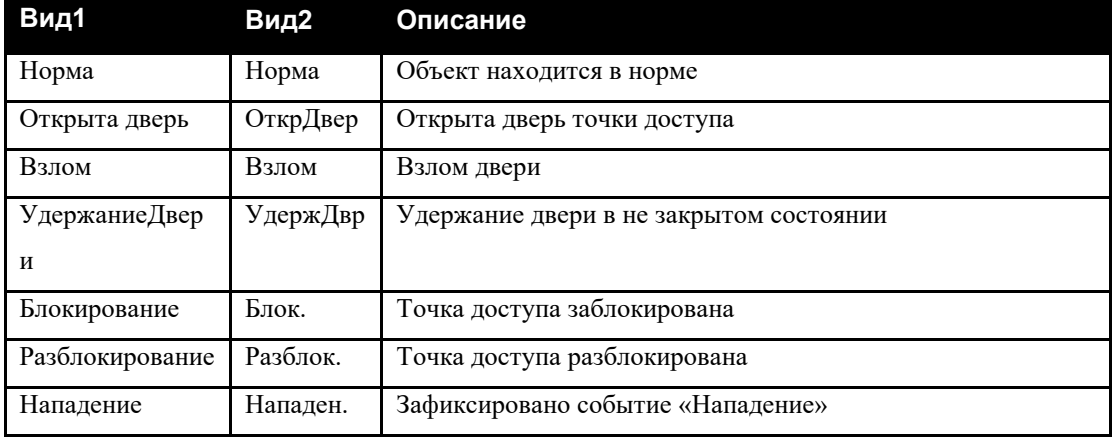

### **Табл. 32 Состояния для объектов ТС «Точка Доступа»**

### **Табл. 33 Состояния для объектов ТС «Шлюз»**

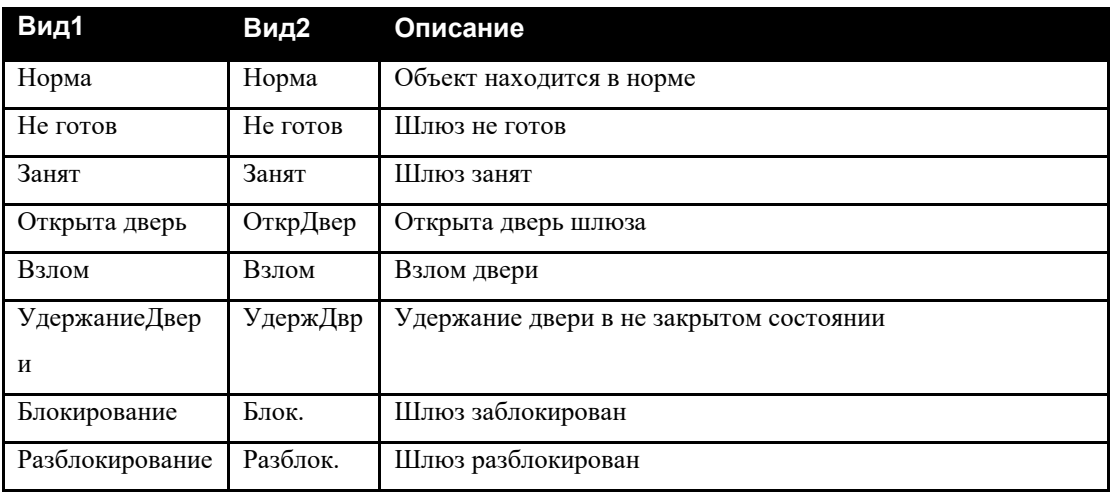

# <span id="page-28-0"></span>**5.2.3 Действия**

### **Табл. 34 Действия для объектов ТС любого типа**

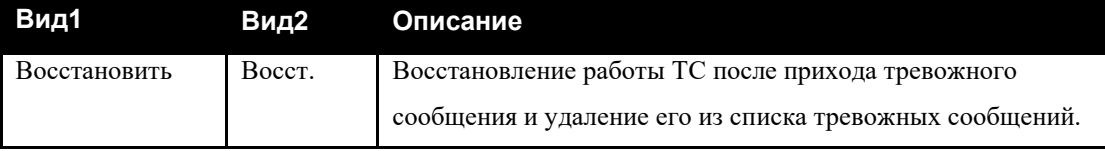

### **Табл. 35 Действия для объектов ТС «Охранный ШС»**

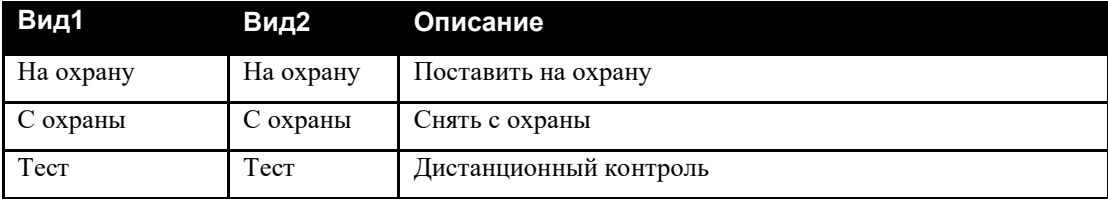

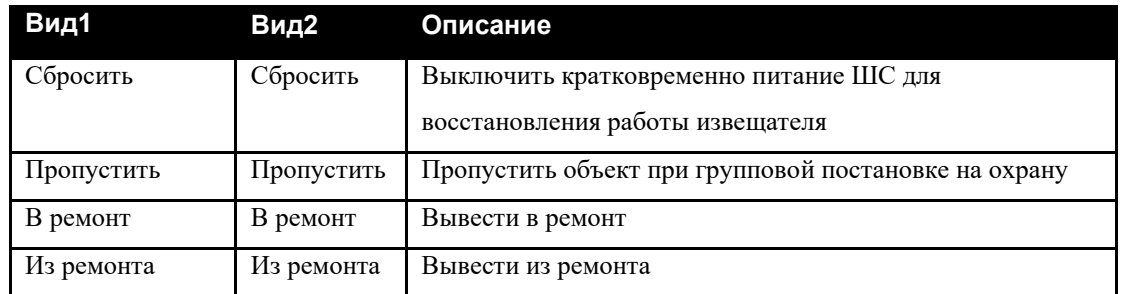

## **Табл. 36 Действия для объектов ТС «Пожарный ШС»**

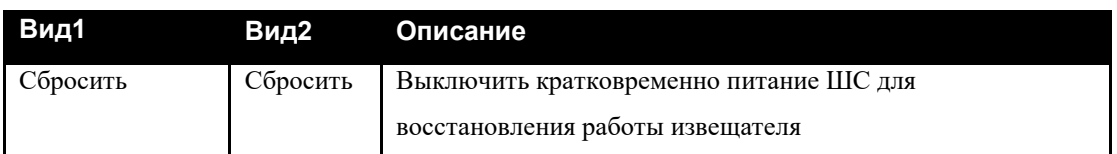

## **Табл. 37 Действия для объектов ТС «Тревожный ШС»**

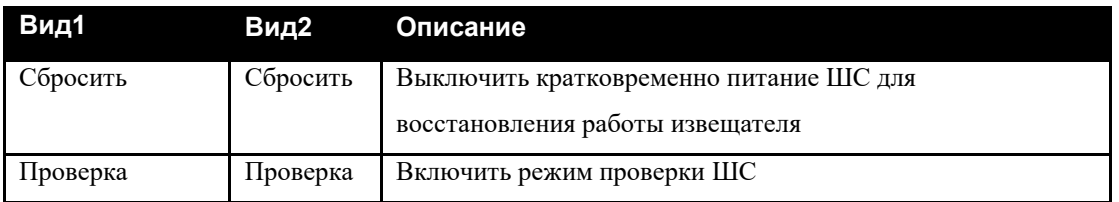

## **Табл. 38 Действия для объектов ТС «Технологический ШС»**

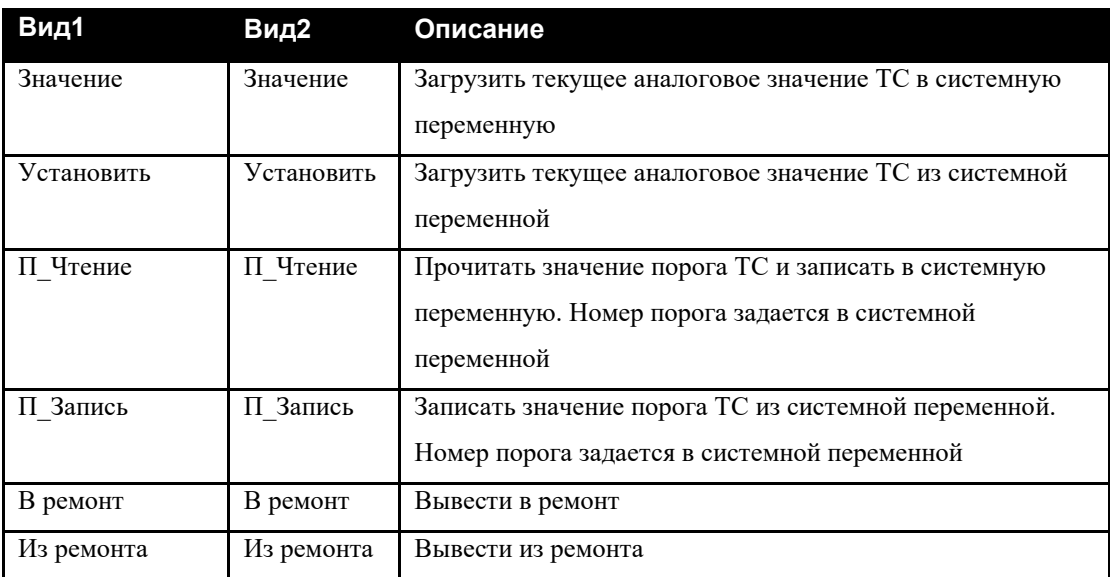

## **Табл. 39 Действия для объектов ТС «ИУ»**

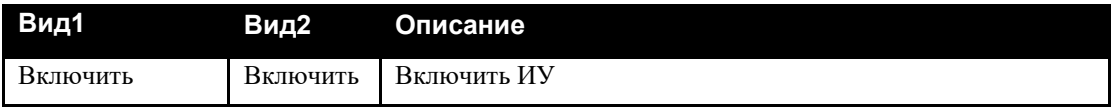

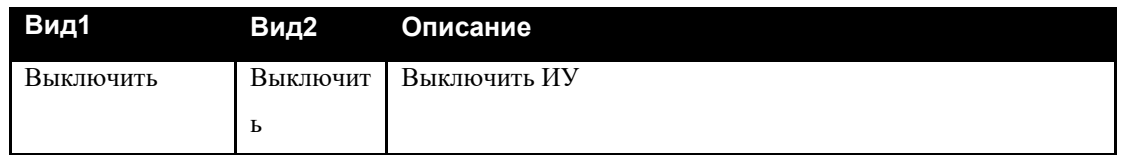

## **Табл. 40 Действия для объектов ТС «Точка Доступа»**

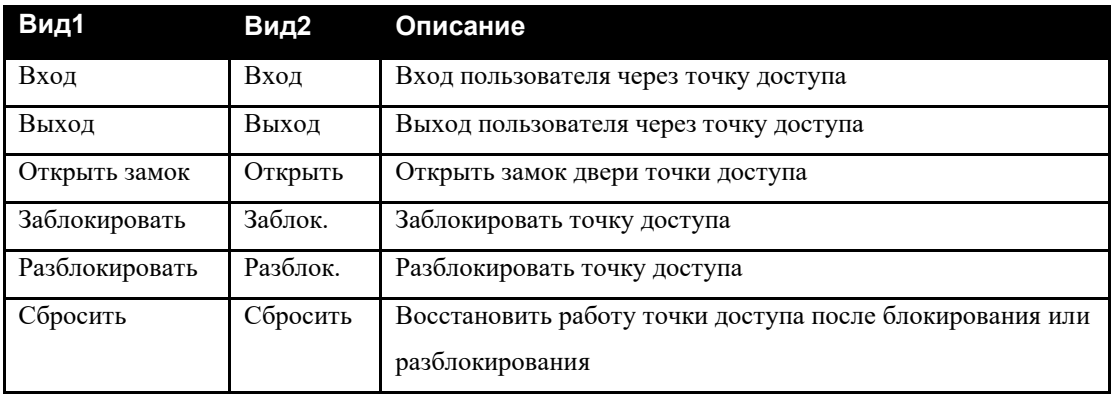

## **Табл. 41 Действия для объектов ТС «Терминал»**

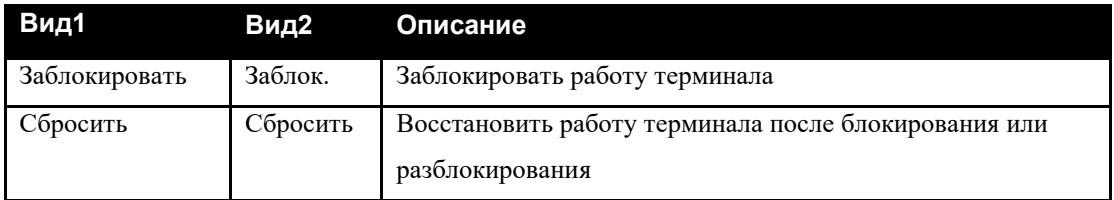

### **Табл. 42 Действия для объектов ТС «Шлюз»**

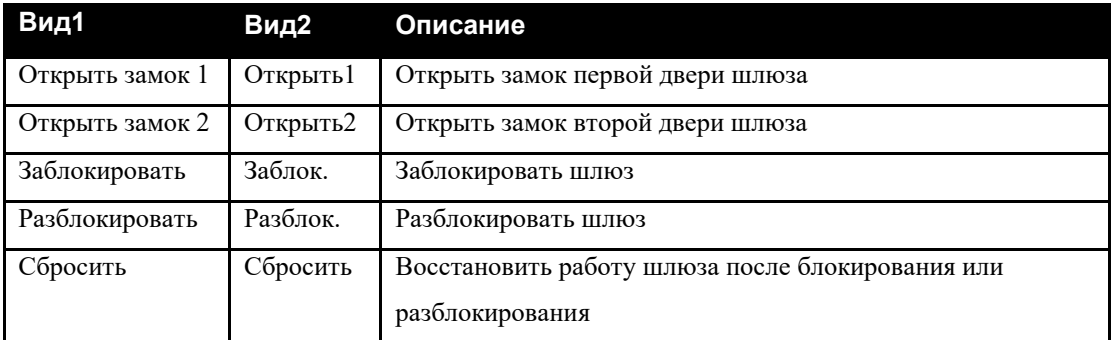

## **Табл. 43 Действия для объектов ТС «АСПТ»**

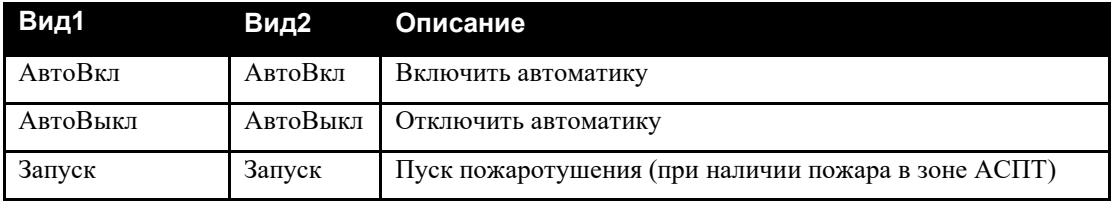

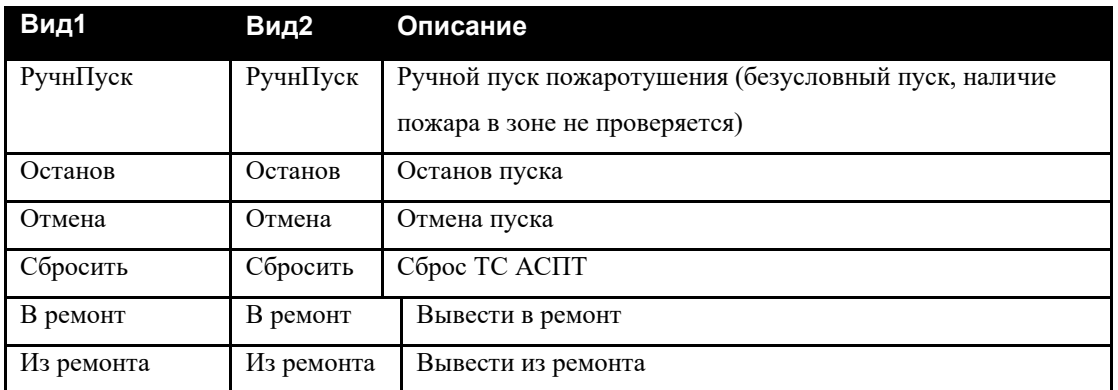

# <span id="page-31-0"></span>*5.3. Оборудование*

Объекты оборудования (БЦП и сетевые устройства) имеют некоторые события, состояния и действия общие для всех типов, они выведены в отдельные таблицы.

# <span id="page-31-1"></span>**5.3.1 События**

### **Табл. 44 События для оборудования любого типа**

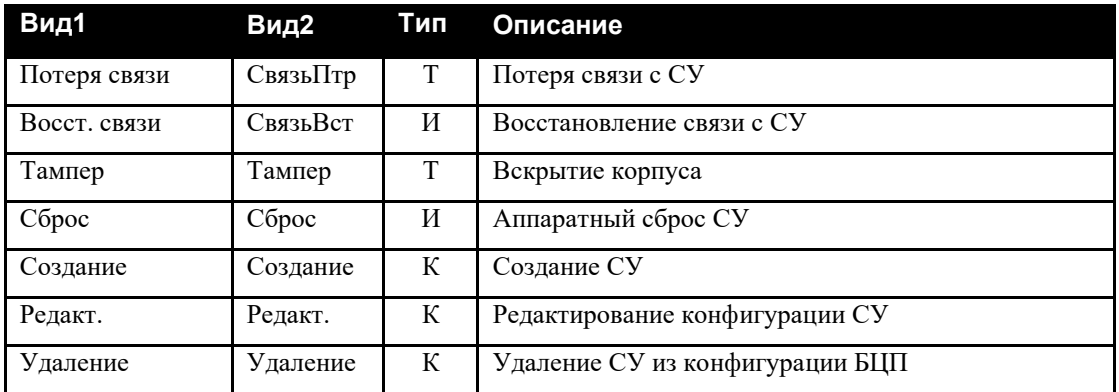

## **Табл. 45 События для БЦП**

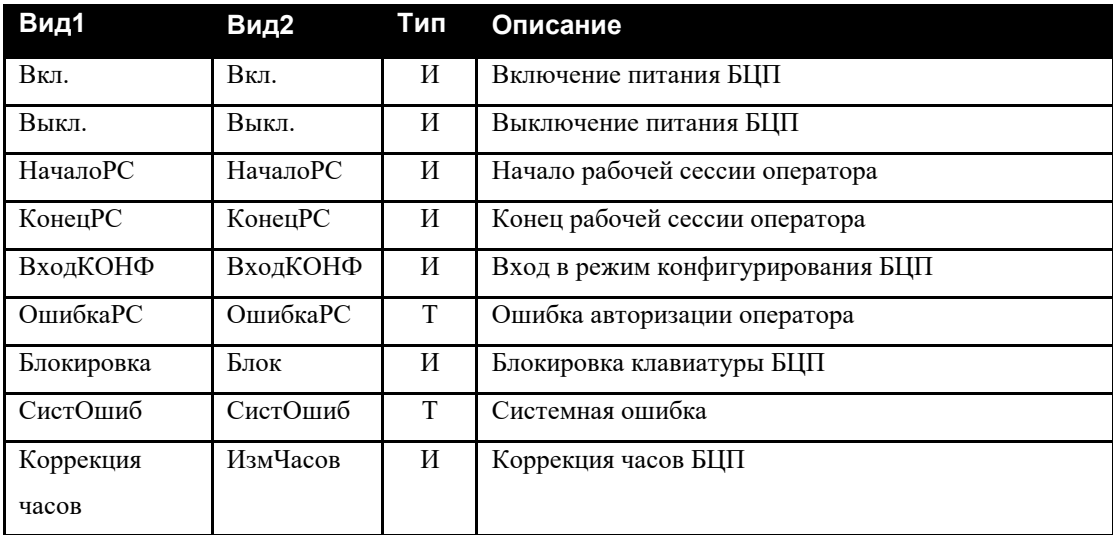

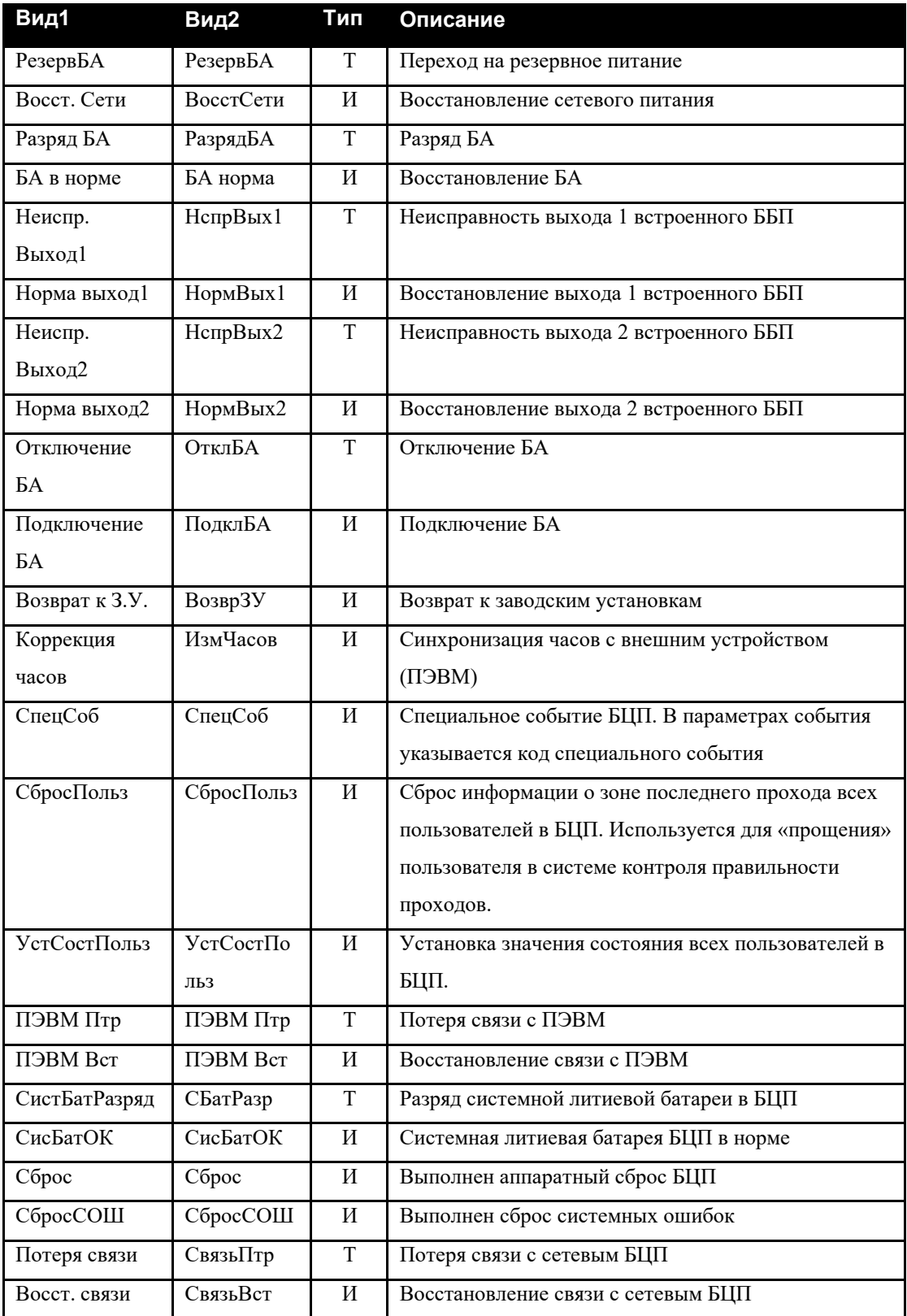

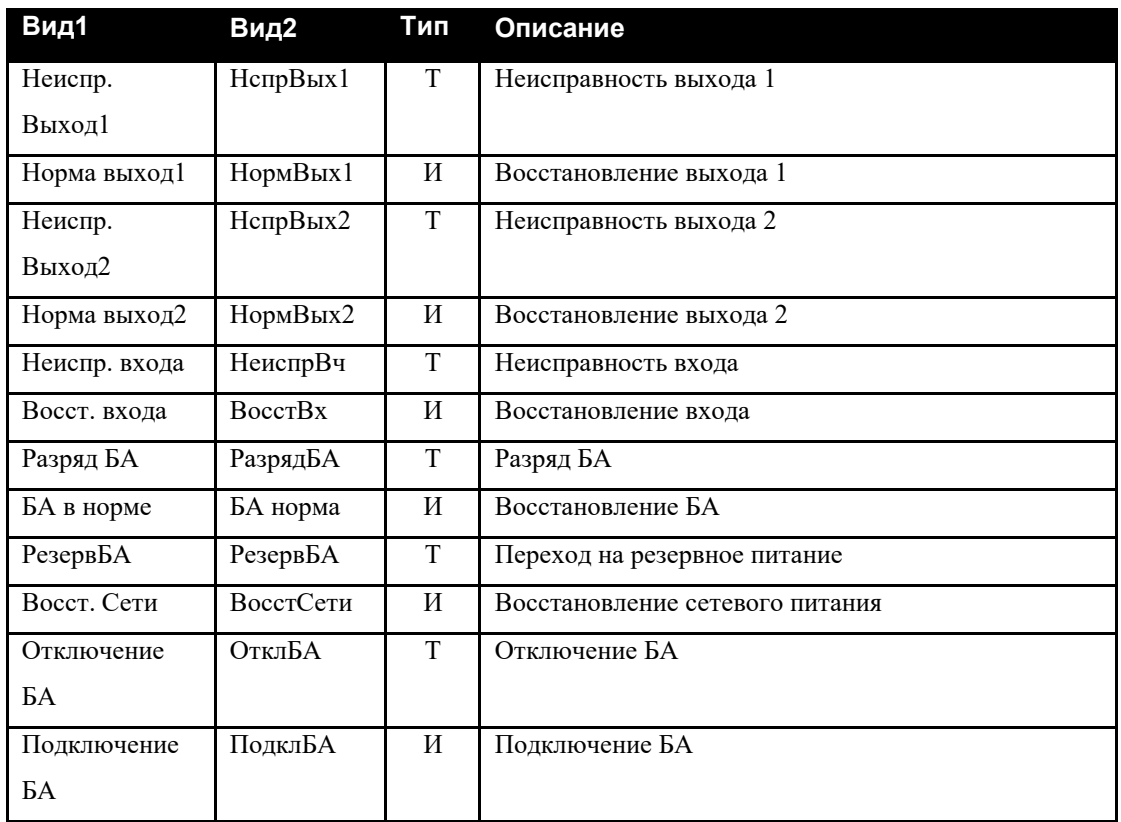

# **Табл. 46 События для ИБП1200 (2400)**

## **Табл. 47 События для СКЛБ-01**

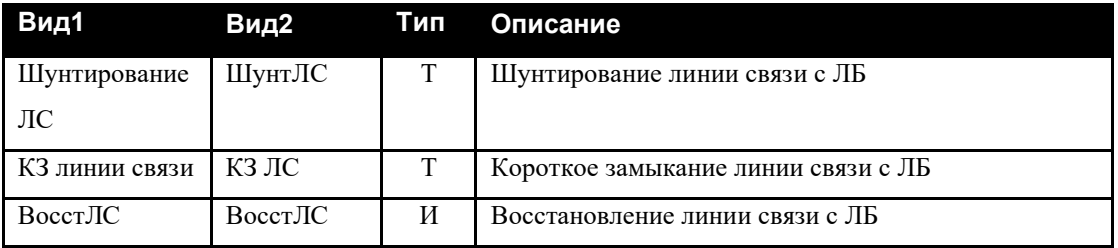

## **Табл. 48 События для СК-01**

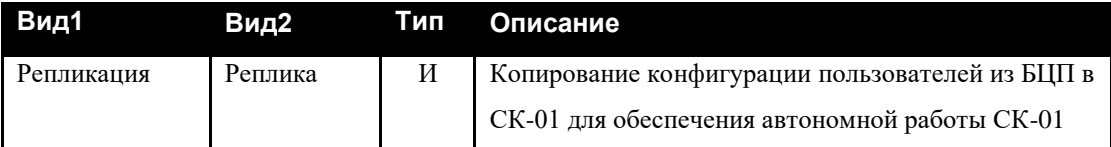

## **Табл. 49 События для БИС-01**

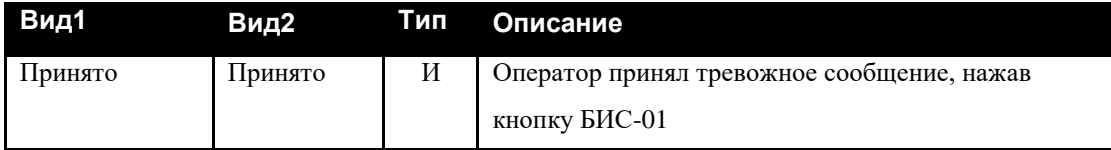

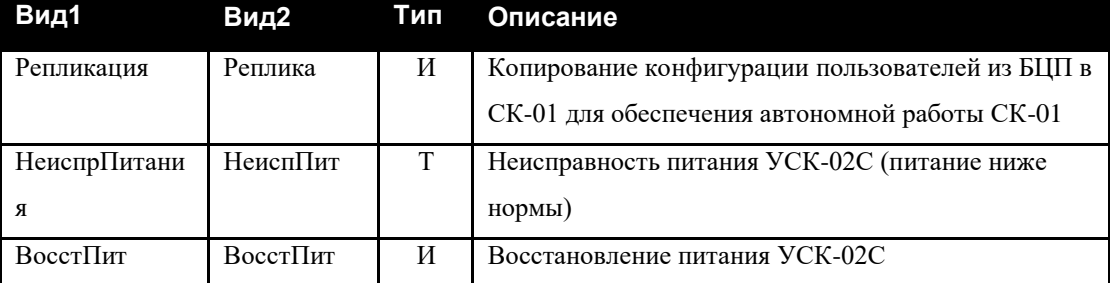

## **Табл. 50 События для УСК-02С**

## **Табл. 51 События для СКУСК-01Р**

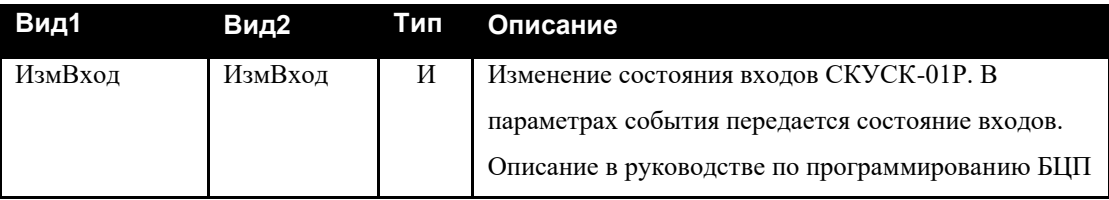

## **Табл. 52 События для СКАУ-01**

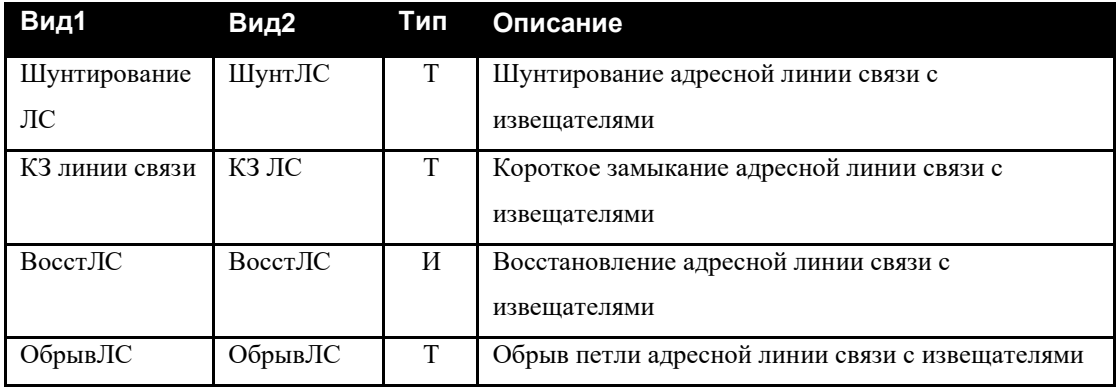

## **Табл. 53 События для ППД-01**

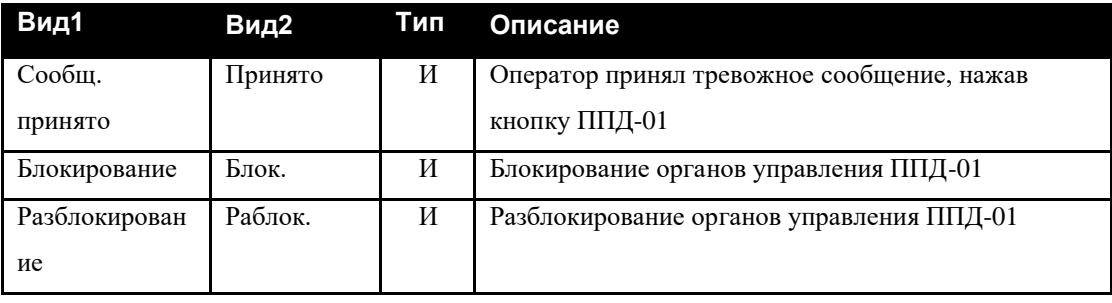

## **Табл. 54 События для ППО-01**

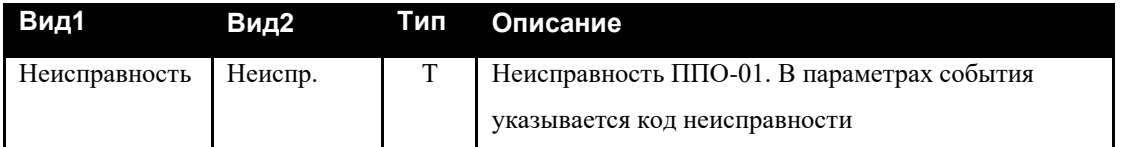

## <span id="page-35-0"></span>**5.3.2 Состояния**

## **Табл. 55 Состояния для оборудования любого типа**

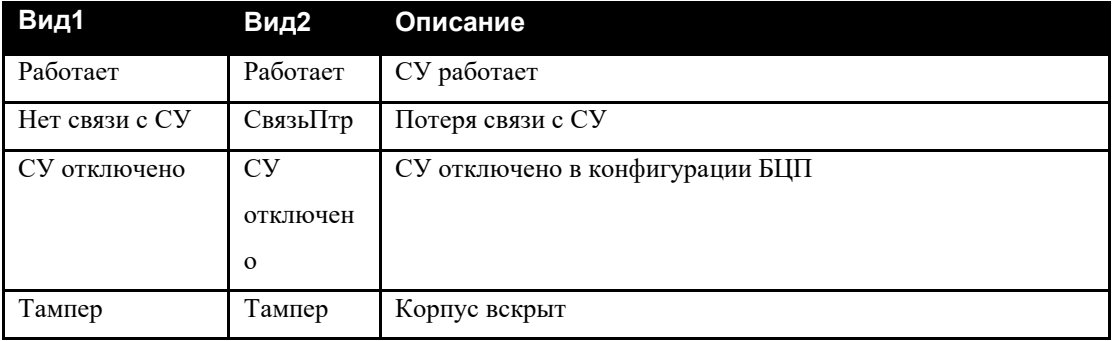

## **Табл. 56 Состояния для СКЛБ-01**

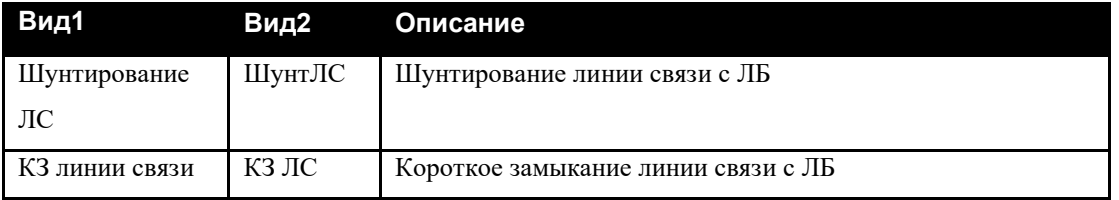

## **Табл. 57 Состояния для СКАУ-01**

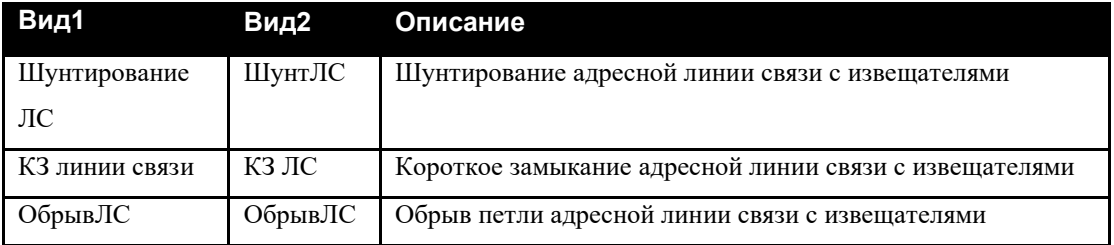

# <span id="page-36-0"></span>**5.3.3 Действия**

## **Табл. 58 Действия для БЦП**

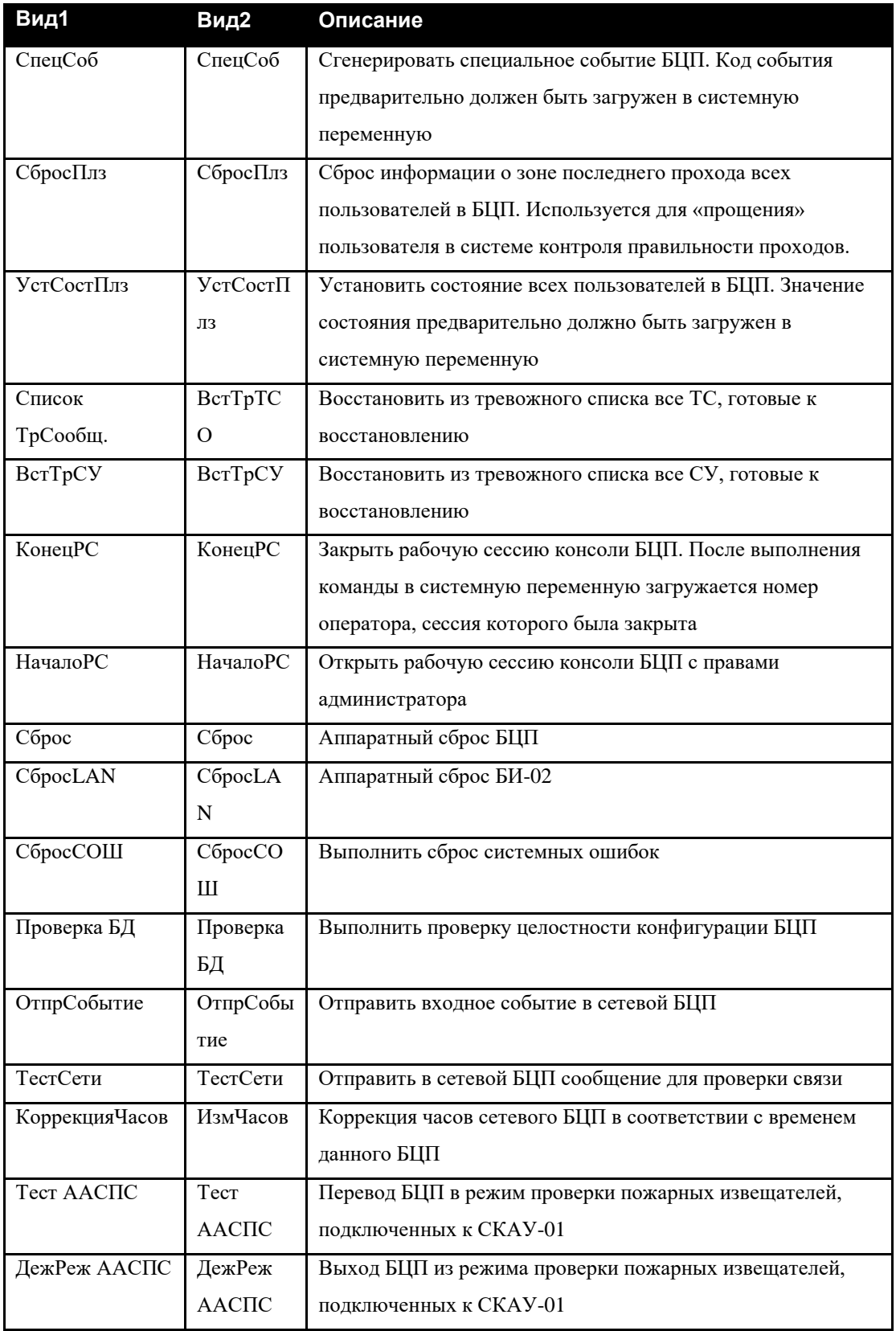

## **Табл. 59 Действия для СК-01**

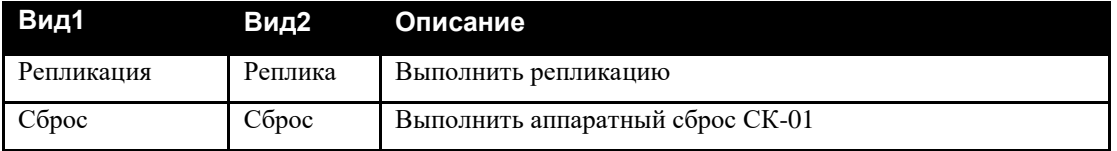

## **Табл. 60 Действия для УСК-02С**

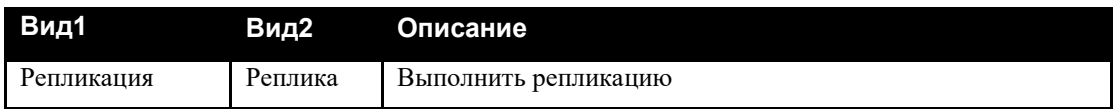

## **Табл. 61 Действия для ППД-01**

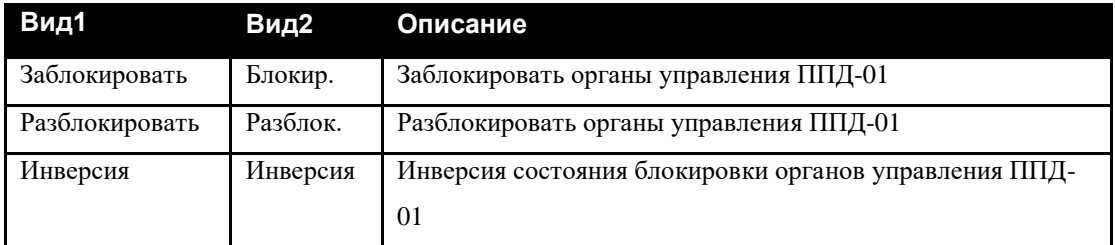

## **Табл. 62 Действия для БИС-01**

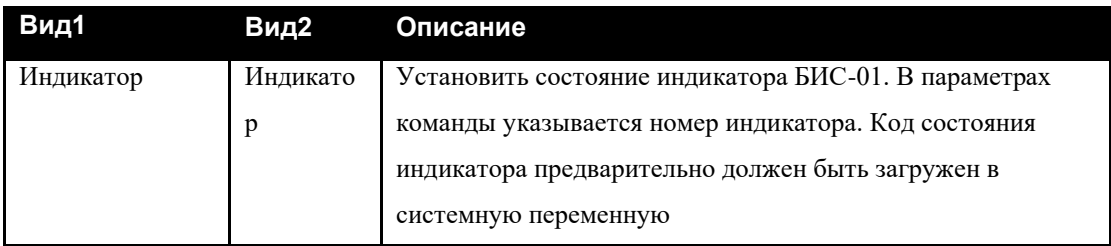

## **Табл. 63 Список возможных состояний индикаторов БИС-01**

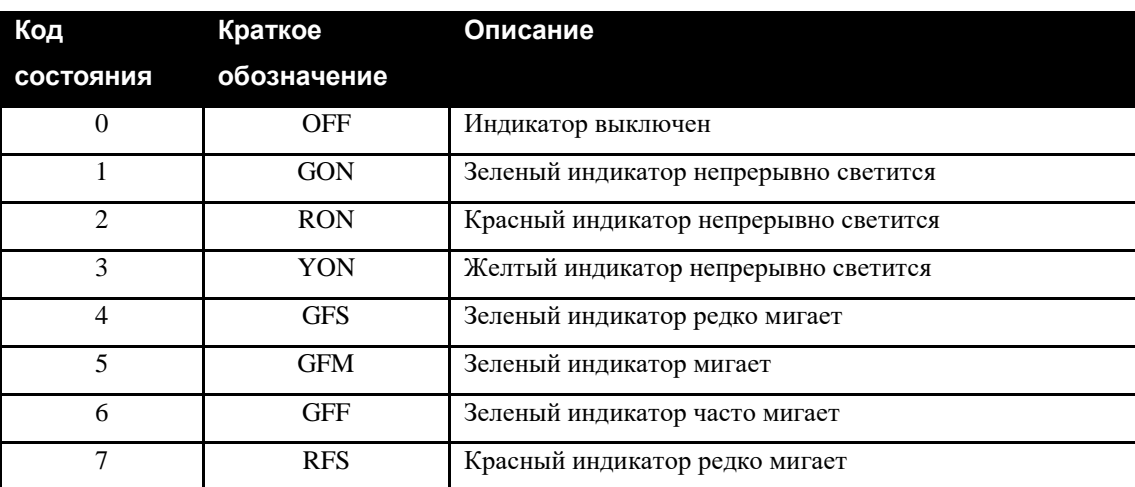

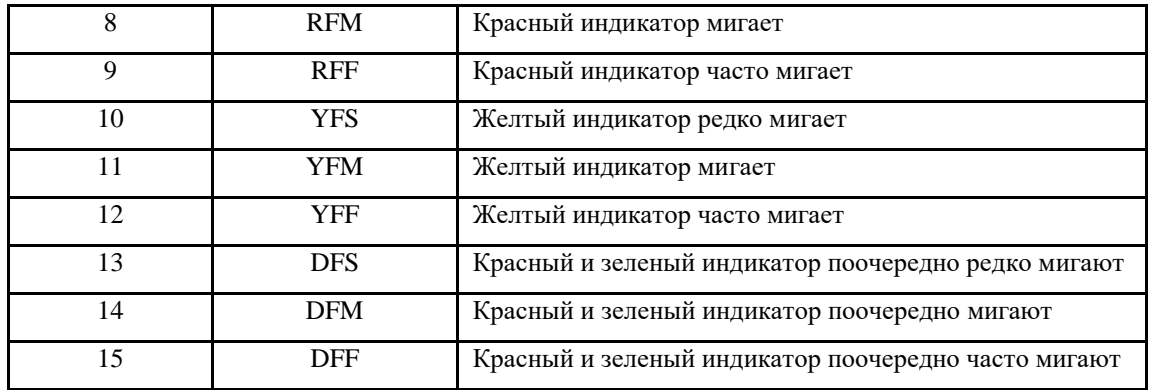

# <span id="page-38-0"></span>*5.4. Программа*

Программа «Рубеж Скрипт» в РС также воспринимается как объект, у которого имеются свои события и действия.

## <span id="page-38-1"></span>**5.4.1 События**

### **Табл. 64 События для объекта «Программа»**

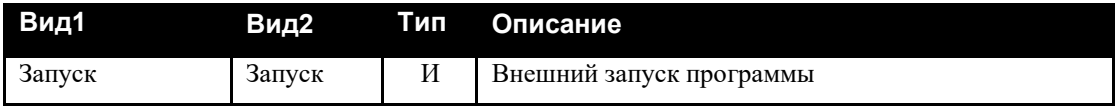

### <span id="page-38-2"></span>**5.4.2 Действия**

### **Табл. 65 Действия для объекта «Программа»**

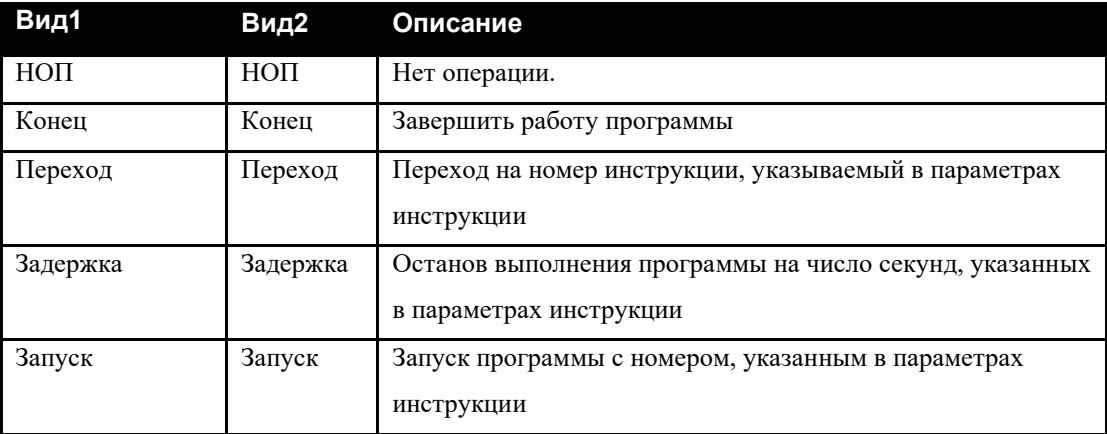

### <span id="page-38-3"></span>*5.5. Переменная*

В программах «Рубеж Скрипт» могут использоваться переменные. Переменная может принимать значения в диапазоне 0-65535. Всего может быть использовано до 256 переменных.

# <span id="page-39-0"></span>**5.5.1 Состояния**

### **Табл. 66 Состояния для объекта «Переменная»**

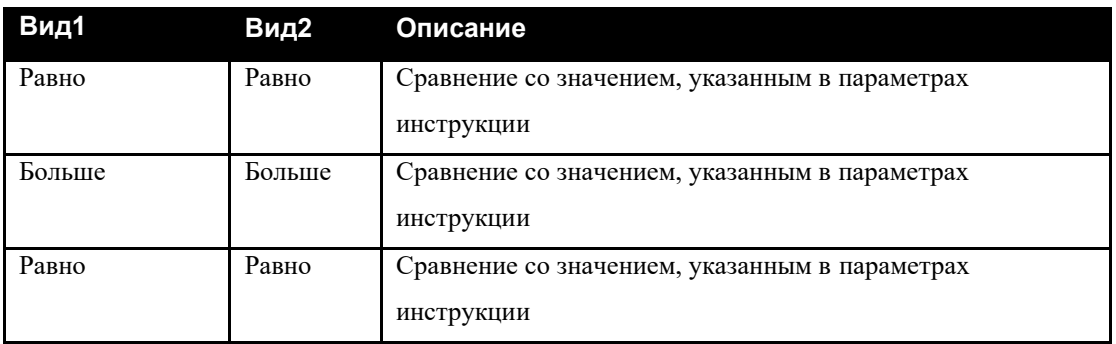

# <span id="page-39-1"></span>**5.5.2 Действия**

## **Табл. 67 Действия для объекта «Переменная»**

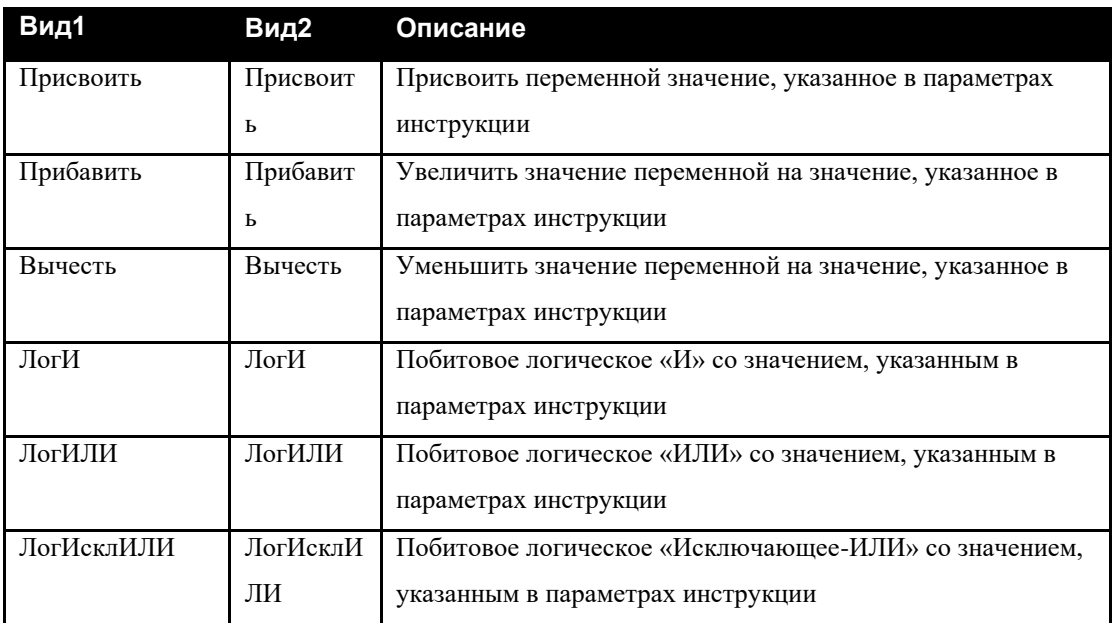

# <span id="page-39-2"></span>*5.6. Часы*

Часы реального времени в БЦП используются для привязки процессов БЦП к астрономическому времени.

# <span id="page-39-3"></span>**5.6.1 События**

## **Табл. 68 События для объекта «Часы»**

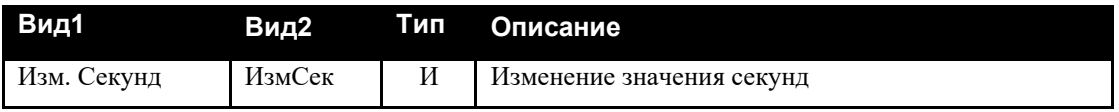

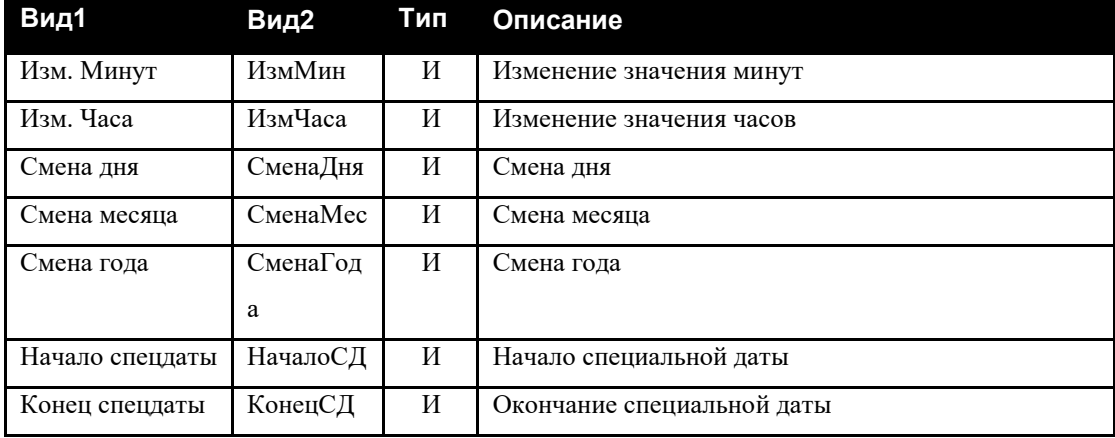

# <span id="page-40-0"></span>**5.6.2 Состояния**

## **Табл. 69 Состояния для объекта «Часы»**

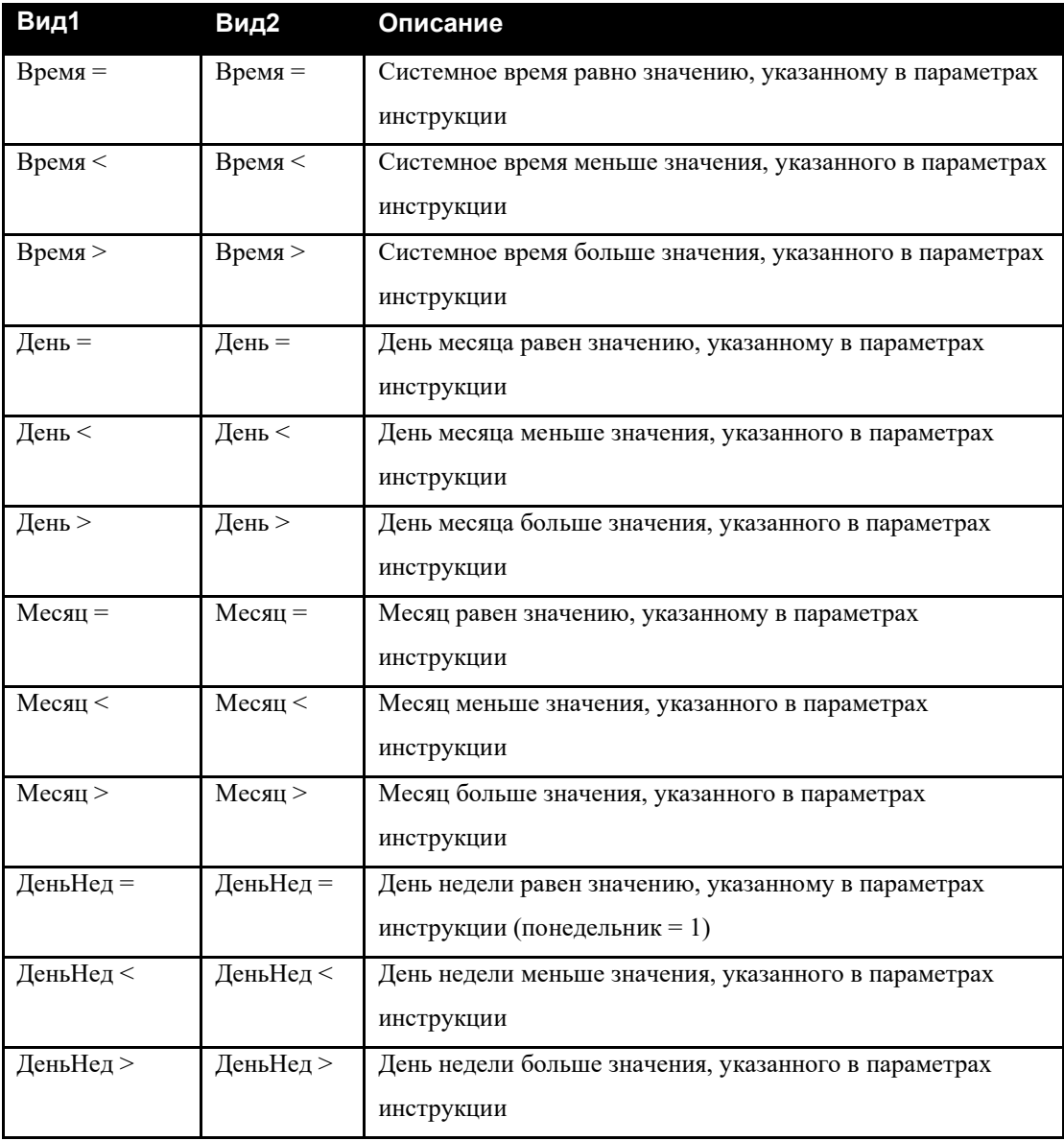

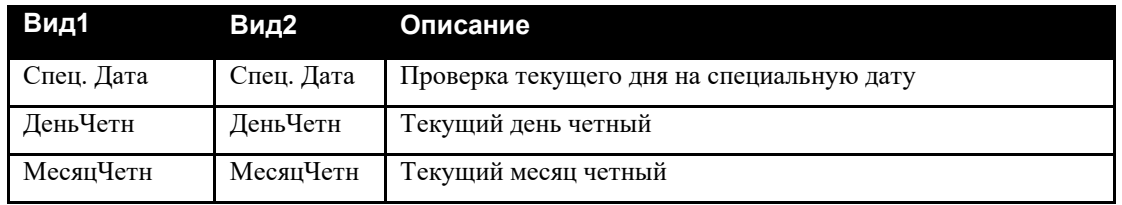

# <span id="page-41-0"></span>**5.6.3 Действия**

### **Табл. 70 Действия для объекта «Часы»**

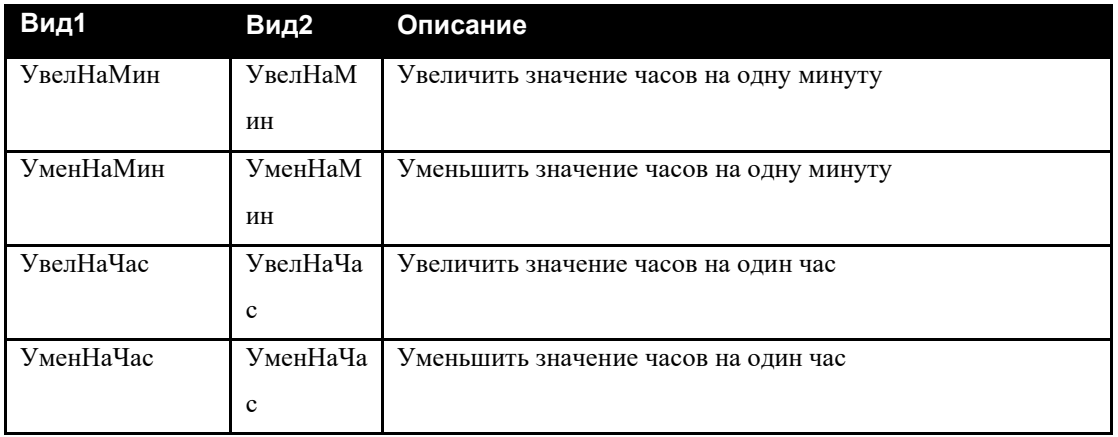

# <span id="page-41-1"></span>*5.7. Мелодия*

В БЦП имеется встроенный синтезатор мелодий. Эту возможность можно использовать для звуковой индикации различных событий.

# <span id="page-41-2"></span>**5.7.1 Действия**

## **Табл. 71 Действия для объекта «Мелодия»**

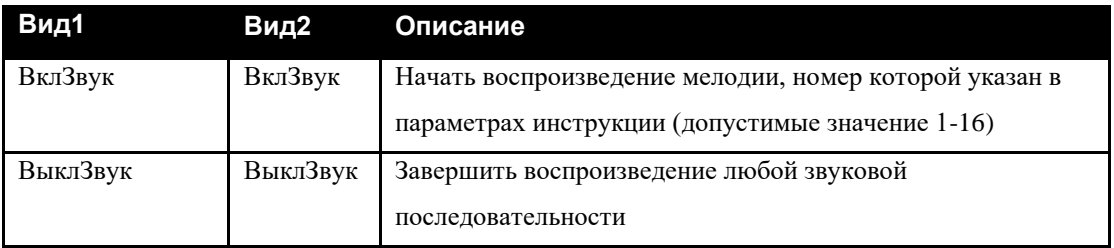

## <span id="page-42-0"></span>*5.8. Пользователь*

# <span id="page-42-1"></span>**5.8.1 Состояния**

### **Табл. 72 Состояния для объекта «Пользователь»**

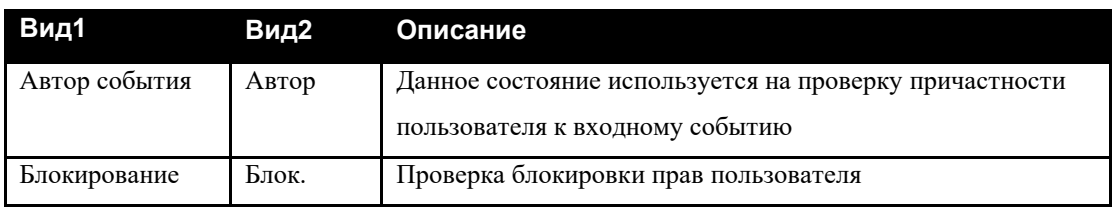

## <span id="page-42-2"></span>**5.8.2 Действия**

### **Табл. 73 Действия для объекта «Пользователь»**

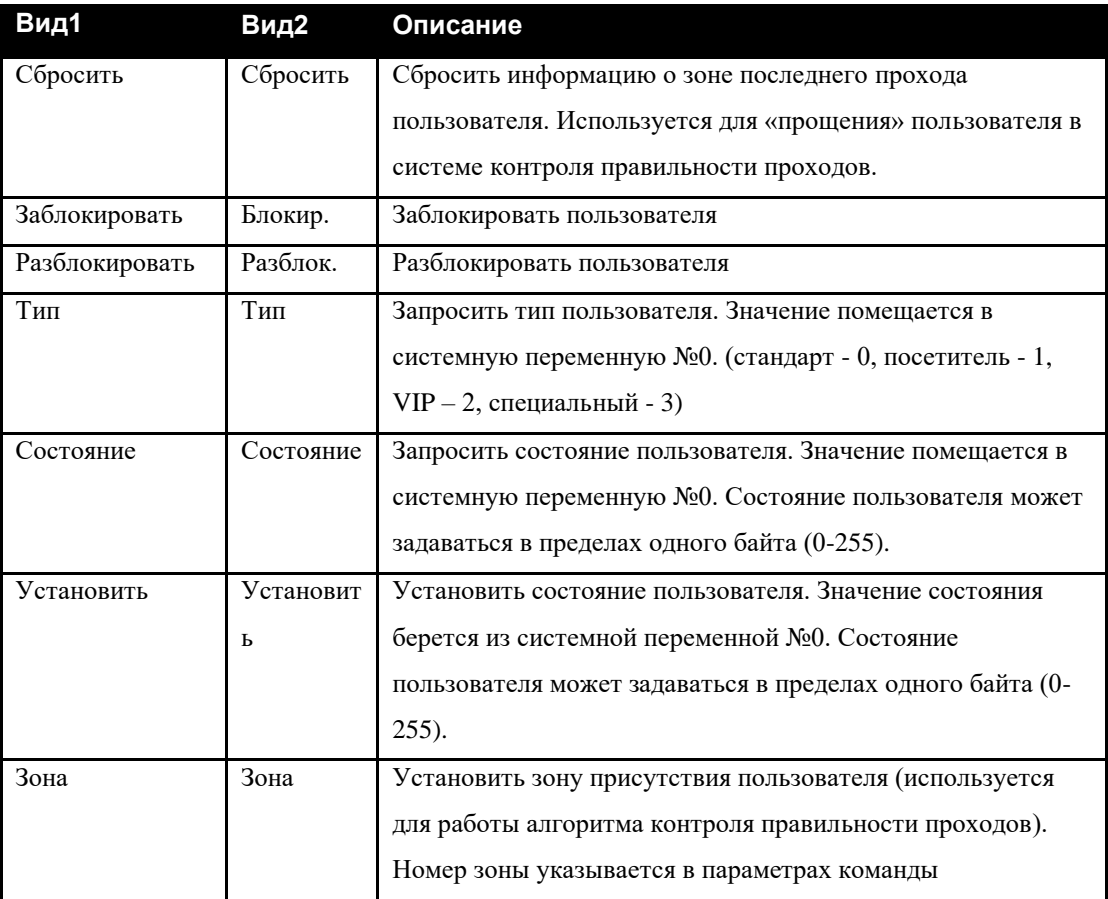

## <span id="page-42-3"></span>*5.9. Сообщения*

С помощью Рубеж Скрипт имеется возможность формирования и вывода сообщений для оператора системы. При создании объекта «Сообщение» необходимо указать номер сообщения в диапазоне 1-127.

## <span id="page-43-0"></span>**5.9.1 Действия**

### **Табл. 74 Действия для объекта «Сообщение»**

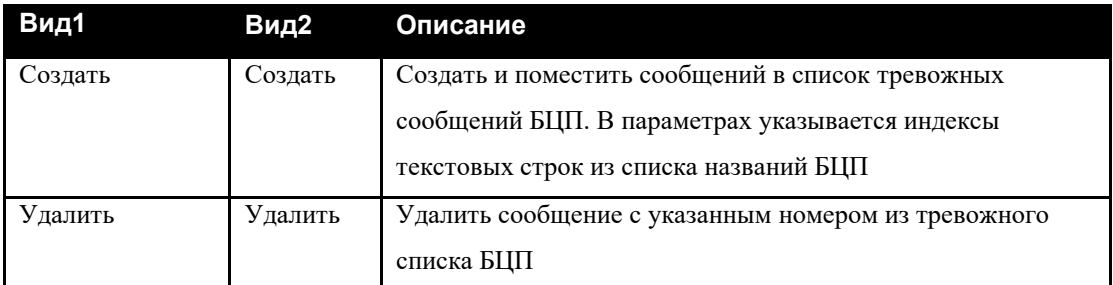

# <span id="page-43-1"></span>*5.10. GSM Терминал*

С помощью Рубеж Скрипт имеется возможность формирования и отправки SMS сообщений на мобильные телефоны и терминалы.

# <span id="page-43-2"></span>**5.10.1 Действия**

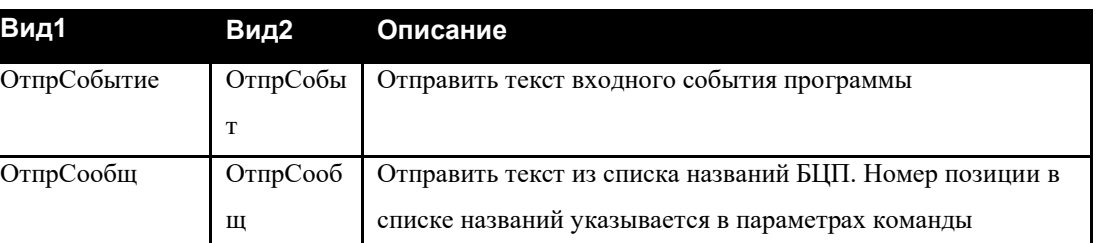

### **Табл. 75 Действия для объекта «Сообщение»**

# <span id="page-44-0"></span>**6 Редакции**

## **Табл. 76 Список редакций**

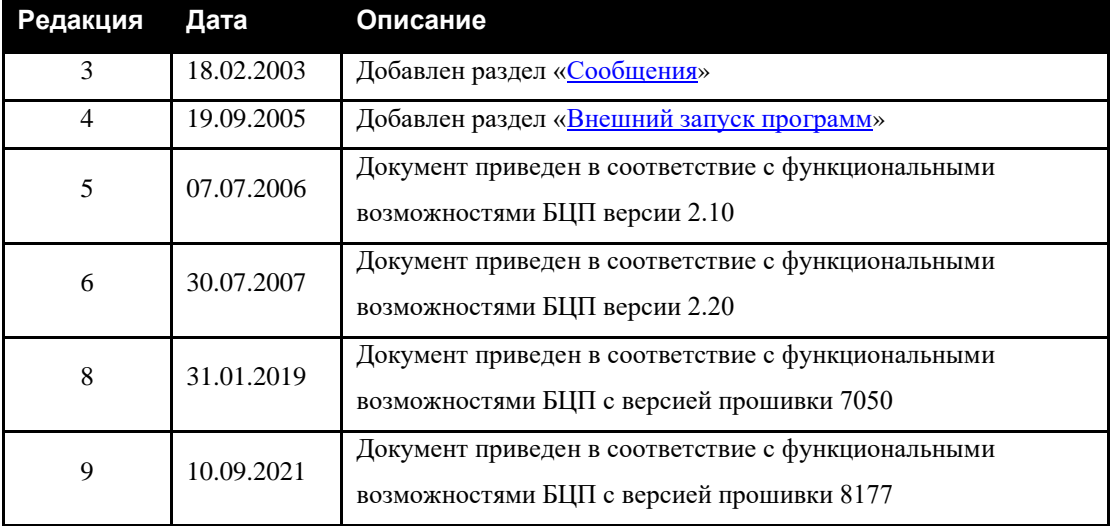